# PostgreSQL14 検証レポート

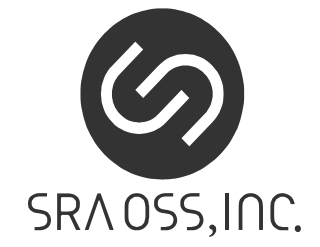

1.0 版 2021 年 7 月 30 日

SRA OSS, Inc. 日本支社 〒170-0022 東京都豊島区南池袋 2-32-8 Tel. 03-5979-2701 Fax. 03-5979-2702 http://www.sraoss.co.jp/

# 目次

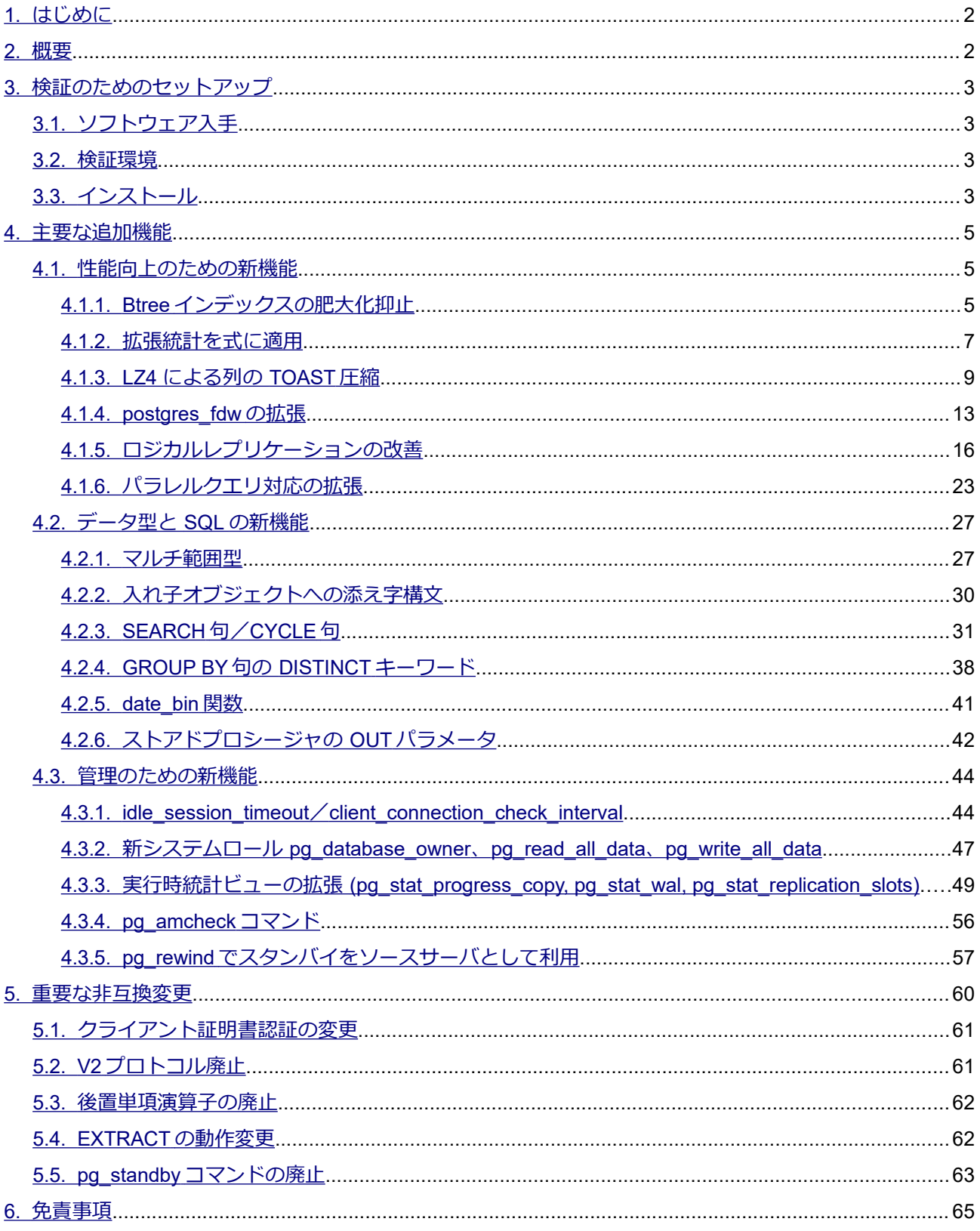

## <span id="page-2-1"></span>*1. はじめに*

本文書は PostgreSQL 14 に含まれる主要な新機能を説明し、実際に動作させた検証結果を報告するもの です。PostgreSQL 14 について検証しようとしているユーザの助けになることを目的としています。 2021 年 5 月 20 日にリリースされた PostgreSQL 14 beta1 を使用して検証を行い、その後、2021 年 6 月 24 日 にリリースされた 14 beta2 での変更内容を反映して、本文書を作成しています。

## <span id="page-2-0"></span>*2. 概要*

PostgreSQL 14 の主要な新機能は以下の通りです。本ドキュメントではこれらの項目を取り上げます。 性能向上:

- Btree インデックス肥大化抑止
- 式の拡張統計情報
- LZ4 によるデータ圧縮
- postgres fdw の拡張
- ◎ ロジカルレプリケーション性能改善

SQL 新機能:

- マルチ範囲型
- 入れ子オブジェクトの添え字構文
- SEARCH 句/CYCLE 句
- GROUP BY 句の DISTINCT
- date\_bin 関数
- ストアドプロシージャの OUT 引数

運用管理:

- アイドルセッションの検出と強制切断
- システムロール pg\_read\_all\_data/pg\_write\_all\_data
- 実行時統計ビューの追加と拡張
- pg\_amcheck
- pg\_rewind 機能追加

この他にも、機能追加や変更が多数あります。全ての変更点の一覧については PostgreSQL 14 ドキュメン ト内のリリースノート(以下 URL)に記載されています。

https://www.postgresql.org/docs/14/release-14.html

## <span id="page-3-3"></span>*3. 検証のためのセットアップ*

## <span id="page-3-2"></span>*3.1. ソフトウェア入手*

PostgreSQL 14 (ベータ版を含む)は以下 URL のページからダウンロード可能です。ソースコード、 Windows むけバイナリのインストーラ、RPM yum リポジトリが用意されています。

<span id="page-3-1"></span><https://www.postgresql.org/download>

## *3.2. 検証環境*

検証環境として、仮想化基盤上の CentOS 7.5 (x86\_64) の仮想マシンを使用しました。

本検証は具体的な特定マシン上の性能の提示や大規模サーバにおける性能の検証は意図していません。性 能を検証する場合も、旧バージョンや新機能を使わない場合との比較を行い、相対的な違いを示すことを目的 としました。

## <span id="page-3-0"></span>*3.3. インストール*

gcc、zlib-devel、readline-devel、lz4-devel の各パッケージがあらかじめインストールされている状態で、以 下のオプションにてソースコードのビルドを行いました。事前に postgres ユーザで読み書き可能な /usr/local/pgsql/14 ディレクトリを用意したうえで、postgres ユーザにて実行しました。

```
(以下、postgres ユーザで実行)
$ wget https://ftp.postgresql.org/pub/source/v14beta2/postgresql-
14beta2.tar.bz2 ※実際は1行
$ tar jxf postgresql-14beta2.tar.bz2
$ cd postgresql-14beta2
$ ./configure --prefix=/usr/local/pgsql/14 --enable-debug --with-lz4
$ make world
$ make install-world
```
環境変数を設定するファイルを書き出して、適用します。

```
$ cat > \sim/pg14.env <<'EOF'
VER=14
PGHOME=/usr/local/pgsql/${VER}
```

```
export PATH=${PGHOME}/bin:${PATH}
export LD_LIBRARY_PATH=${PGHOME}/lib:${LD_LIBRARY_PATH}
export PGDATA=/var/lib/pgsql/data/14
EOF
$ . ~ \sim /pg14 . env
```
データベースクラスタディレクトリを /var/lib/pgsql/data ディレクトリ以下に作成します。もし、このディ レクトリが無ければ、root ユーザで作成して、postgres ユーザ所有者としておきます。

# mkdir -p /var/lib/pgsql/data # chown postgres.postgres /var/lib/pgsql/data

データベースクラスタを作成します。ロケール無し(C ロケール)、UTF8 をデフォルトとします。

\$ initdb --no-locale --encoding=UTF8

設定ファイルに最小限の設定を与えます。これによりログメッセージがファイルに蓄積されます。

```
$ cat >> $PGDATA/postgresql.conf << EOF
logging_collector = on
EOF
```
PostgreSQL を起動します。

```
$ pg ctl start
```
検証用のデータベースを作成します。

```
$ createdb -U postgres db1
```
以降の各検証は db1 データベースに postgres ユーザで接続して行います。

```
$ psql -U postgres -d db1
psql (14beta2)
Type "help" for help.
db1=#
```
## <span id="page-5-2"></span>*4. 主要な追加機能*

主要な追加機能、性能向上について動作確認をしていきます。また、併せて機能の簡単な説明もします。 各追加機能の詳細な説明は同梱されるマニュアルに記載されています。本インストール手順を行った場合、 以下の場所(インストール先の share/doc/html)に HTML のマニュアルが生成されます。

/usr/local/pgsql/14/share/doc/html/

また、以下 URL にて PostgreSQL 14 のドキュメントが公開されています。いずれも英語となります。

[http://www.postgresql.org/docs/1](http://www.postgresql.org/docs/13/static/)4[/static/](http://www.postgresql.org/docs/13/static/)

### <span id="page-5-1"></span>*4.1. 性能向上のための新機能*

## <span id="page-5-0"></span>*4.1.1. Btree インデックスの肥大化抑止*

今回の改良では、UPDATE で更新されたインデックスに、削除可能を示すヒントを与える様になり、そのヒ ント情報からインデックスリーフの削除が可能になりました。インデックス内で不要になったリーフ情報を 削除することでページ分割の必要性を減らし、インデックスの肥大化を避けることができます。

MVCC の仕組みでは行を UPDATE すると、内部的にバージョンの異なる複数の行が生成されます。HOT (heap only tuple) の仕組みが適用できればインデックスへの更新は行われませんが、HOT が適用できなけれ ばインデックスに同じインデックス値を持つ行情報が追加されます。このようなインデックスに行情報を追 加する際に、古い行バージョンに対してヒント情報を付与するようになりました。

### **◆** 検証

以下のようにテーブル定義とデータ登録を行い、pgbench を使ってデータ更新を行います。

更新する列(abalance)と、更新とは無関係の列(filler)に対するインデックスを作成して、更新とは無 関係の列のインデックス (idx a filler) について、そのファイルサイズの変化を確認しました。

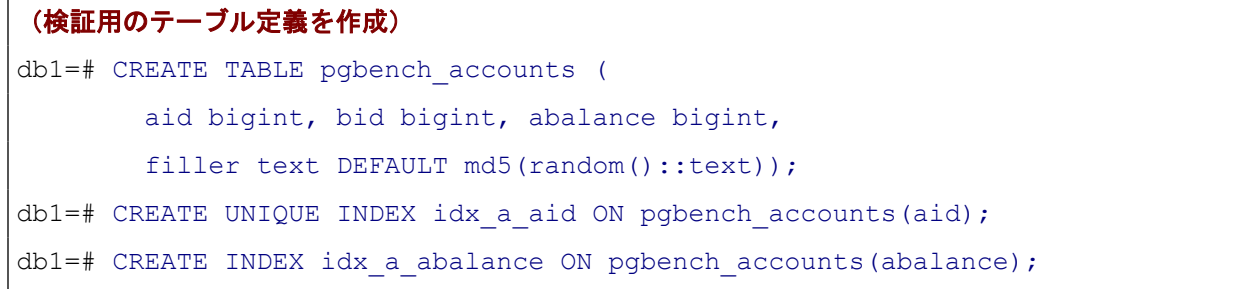

```
db1=# CREATE INDEX idx a filler ON pgbench accounts(filler);
(10 万件のデータを投入)
db1=# INSERT INTO pgbench_accounts
       SELECT id, 0, 0 FROM generate series(1, 100000) as id;
```
以下の SQL でインデックス pgb\_a\_filler のサイズを確認しました。

```
db1=# SELECT pg_size_pretty(pg_relation_size('idx_a_filler')) AS size;
```
以下の pgbench 用の更新 SQL スクリプトを用意して、

```
$ cat > update.sql <<EOS
\set aid random(1, 100000 * :scale)
\set delta random(-5000, 5000)
UPDATE pgbench accounts SET abalance = abalance + :delta WHERE aid = :aid;
EOS
```
以下のように pgbench で 10 並列 × 10 万回 の実行をしました。

\$ pgbench -n -c 10 -t 100000 -f update.sql db1

ベンチマークの最中に autovacuum が実行されて不要領域の回収が発生すれば、インデックスページも再 利用が行われるため、肥大化した時のサイズは小さくなります。そのため、autovacuum = off の設定を与えた 状態でも実施しました。いずれの場合も、pgbench 実行前に インデックス idx\_a\_filler を REINDEX INDEX コ マンドで初期化しています。

バージョン 13 とバージョン 14 で同じ処理を行った時のインデックスサイズは以下表の通りです。

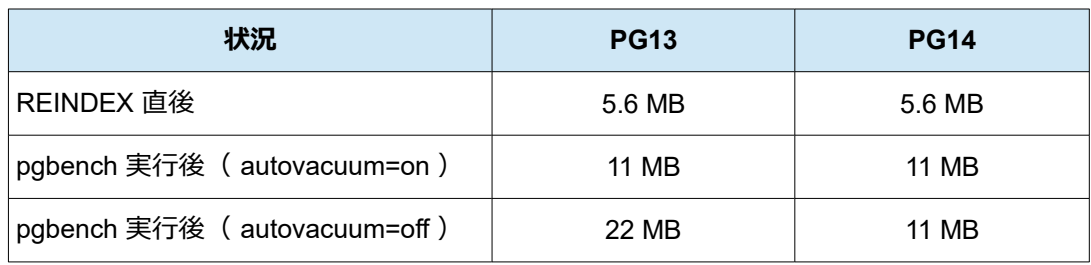

autovacuum=on にした場合は、バージョン 13 と 14 で差があらわれませんでした。ここでは平均値を端数 を省略した MB 単位で記載していますが、実際には結果にバラつきがありました。これは自動 VACUUM の実 行頻度によってインデックスの肥大化する程度が変わるためです。

autovacuum=off にした場合、バージョン 14 の優越性があらわれました。バージョン 14 では VACUUM を していなくても肥大化が発生せず、autovacuum=on にしていた時と同じ程度のサイズ膨張に留まっています。

### **◆** 考察

インデックスの値に影響を与えない更新では HOT の仕組みが適用できれば、インデックスには変更が発 生しません。しかし列の値の変化で、インデックス値が変化する場合は HOT が使えません。 その場合は、変更した列に影響しないインデックスも、同じ論理インデックス値に、複数の行情報が追加され ます。

テーブルに複数のインデックスが定義されていて、そのうちのいずれかのインデックス値に影響する列が 更新されると、その他のインデックスも更新の対象となり、この様な状況が発生しやすくなります。

UPDATE 以外に INSERT, DELETE も並行して行われた場合など、実際の状況により影響は変わりますが、 複数のインデックスを定義している環境では、効果があると考えられます。

### <span id="page-7-0"></span>*4.1.2. 拡張統計を式に適用*

CREATE STATISTICS は PostgreSQL 10 で導入された仕組みです。複数列の値の関係性を使って、行数の 見積りをより正確に行います。これまでは単純な列の値しか指定できませんでした。

PostgreSQL 14 では拡張統計情報を定義する際に、式が使えるようになりました。

以下の通り、動作確認を実施しました。

```
(検証用のテーブルとデータを作成、ANALYZE も実行)
db1=# CREATE TABLE t exstat (a int);
db1=# INSERT INTO t_exstat SELECT generate_series(1, 1000);
db1=# ANALYZE t_exstat;
(拡張統計情報がない場合: WHERE 句に式を記述)
db1=# EXPLAIN (ANALYZE, TIMING OFF)
        SELECT * FROM t exstat WHERE mod(a, 10) = 0 AND mod(a, 20) = 0;
                             QUERY PLAN
       ---------------------------------------------------------------------------
Seq Scan on t_exstat
     (cost=0.00..25.00 <u>rows=1</u> width=4) (actual <u>rows=50</u> loops=1)</u></u>
  Filter: ((mod(a, 10) = 0) AND (mod(a, 20) = 0)) Rows Removed by Filter: 950
```
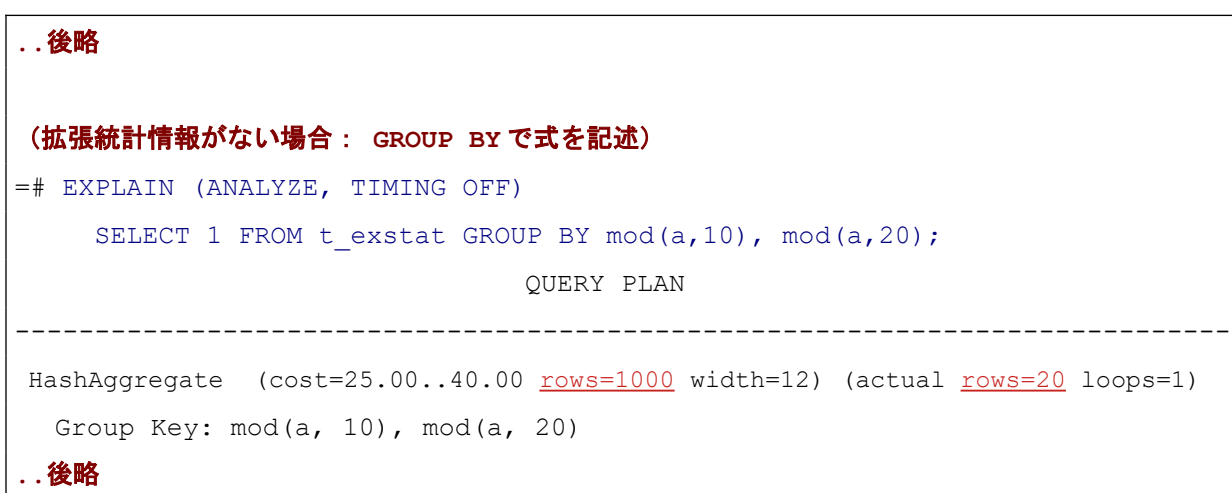

本例では拡張統計情報がない場合、予測行数が実際の件数とかけ離れています。WHERE や GROUP BY の 条件に該当する式を拡張統計情報に使うと、より正確な行数見積りが行われます。

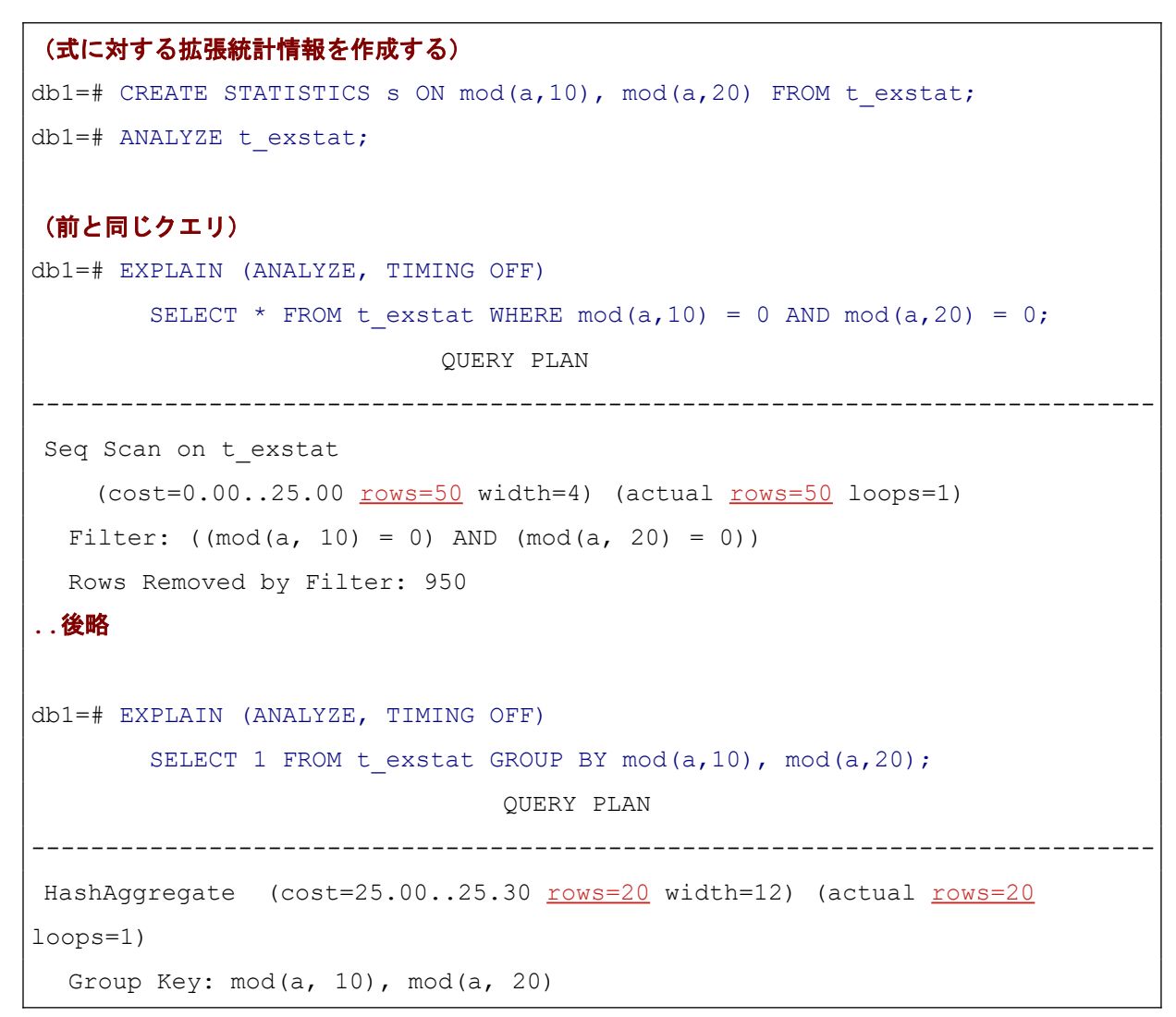

### **..**後略

式を使った拡張統計情報は pg\_stats\_ext\_exprs ビューで参照できます。

また、psql の\dX で拡張統計が表示できるようになりました。以下のように表示されます。

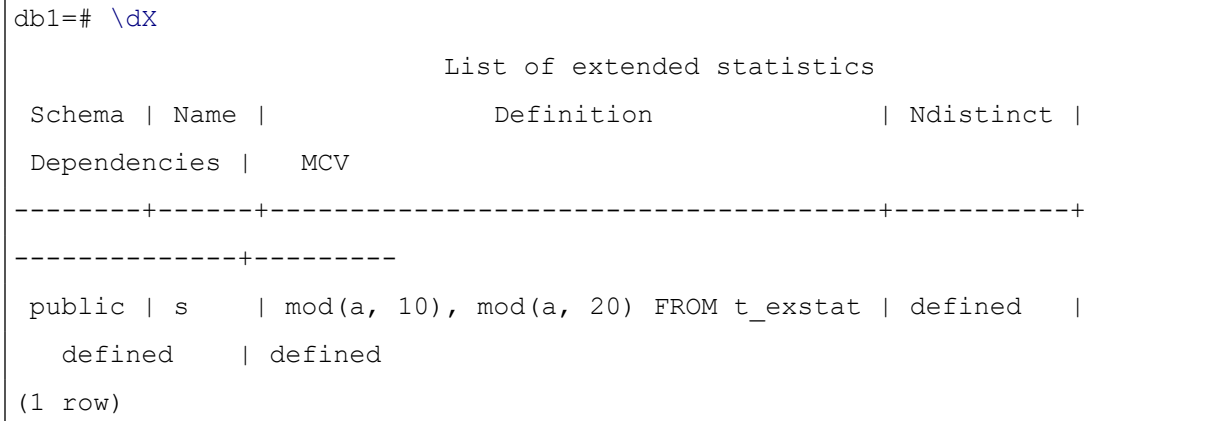

### <span id="page-9-0"></span>*4.1.3. LZ4 による列の TOAST 圧縮*

TOAST データの圧縮に LZ4 圧縮アルゴリズムが使えるようになりました。

圧縮方式は列ごとに設定できます。CREATE TABLE や ALTER TABLE で、 pglz(従来の圧縮方式)か lz4 を設定できます。 CREATE TABLE で圧縮方式を指定しなかった場合は、新しい GUC パラメータ default\_toast\_compression の設定が使われます。デフォルトは従来方式の pglz です。

LZ4 を利用するためには PostgreSQL をビルドする際に lz4 ライブラリを用意して、 configure オプション に --with-lz4 を指定する必要があります。--with-lz4 が有効になっていない実行バイナリでも、デー タベースクラスタ自体は互換性があるので起動できますが、lz4 圧縮された行データをアクセスするときにエ ラーになります。

以下に lz4 を使用する指定の例を示します。

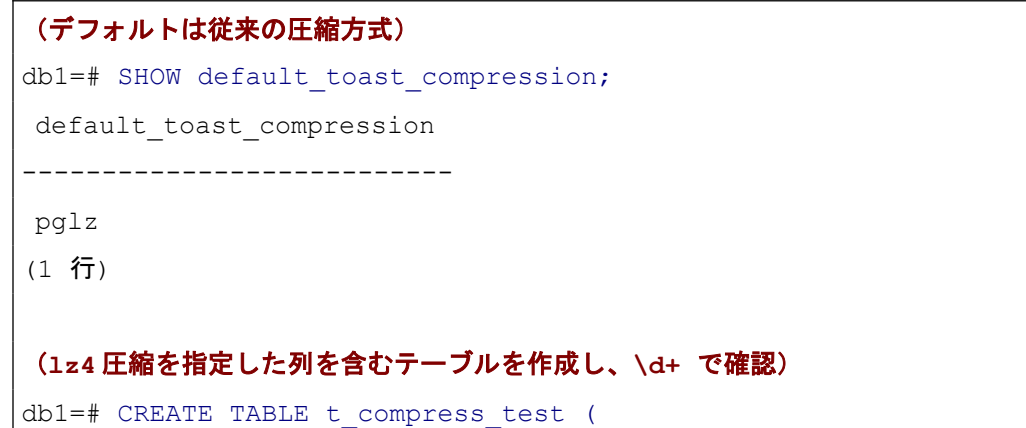

```
 id int PRIMARY KEY, filename TEXT, content TEXT COMPRESSION lz4);
db1=# \d+ t_compress_test
                             Table "public.t compress test"
  Column | Type | Collation | Nullable | Default | Storage | Compression |
Stats target | Description
----------+---------+-----------+----------+---------+----------+-------------+
--------------+-------------
id | integer | | not null | | plain | |
 |
filename | text | | | | | | | | extended |
 |
content | text | | | | extended | lz4 |
 |
Indexes:
    "t_compress_test_pkey" PRIMARY KEY, btree (id)
Access method: heap
```
以下のような ALTER TABLE で列の圧縮方式を変更しても、既存のデータは変換されません。列の値が更 新されれば、新しい圧縮方式で保存されます。

ALTER TABLE 《テーブル名》ALTER COLUMN 《列名》 SET COMPRESSION 1z4;

単純な列値の代入では最適化処理が働き、圧縮データのままコピーが行われるケースもあります。その様 な場合も圧縮方式は変化しません。以下に、そのような場合の例を示します。

```
(pglz 圧縮のテーブルと lz4 圧縮のテーブルを作成して、データ投入)
db1=# CREATE TABLE t_src (id INT, content TEXT COMPRESSION pglz);
db1=# CREATE TABLE t dest (id INT, content TEXT COMPRESSION lz4);
db1=# INSERT INTO t src VALUES (1, 'text 1' || report(' long', 1000));db1=# INSERT INTO t dest VALUES (2, 'text 2' || repeat(' long', 1000));
db1=# INSERT INTO t dest VALUES (3, 'text 3' || repeat(' long', 1000));
(各行の content 列の圧縮方式を確認)
db1=# SELECT id, pg_column_compression(content) FROM t_src;
id | pg_column_compression
```

```
----+-----------------------
  1 | pglz
(1 行)
db1=# SELECT id, pg column compression(content) FROM t dest;
id | pg_column_compression
----+-----------------------
 2 | lz4
  3 | lz4
(2 行)
(サブクエリを使った UPDATE 文で列値を更新する)
db1=# UPDATE t dest SET content = (
       SELECT content FROM t src WHERE id = 1) WHERE id = 3;
=# SELECT id, pg_column_compression(content) FROM t_dest;
id | pg_column_compression 
----+-----------------------
  2 | lz4
 3 | pglz ← t_src の pglz のままコピーされる
(2 行)
```
psql の \d+ で圧縮方式が確認できます。以下の psql 設定で、従来通りの出力形式にすることも可能です 。 psql の接続先サーバがバージョン 13 以下の場合も同じ出力になります。

db1=# \set HIDE\_TOAST\_COMPRESSION on

関連して、pg\_dump コマンドに --no-toast-compression オプションが追加されました。本オプショ ンを指定すると、ダンプ情報に圧縮方式を出力しません。

### **◆** *pglz* と *lz4* の性能比較

実際に格納されているデータの圧縮方式は pg\_column\_compression()関数で確認できます 。 pg\_column\_size() 関数を使うと圧縮されたデータサイズが確認できます。

pglz と lz4 を比較した場合、アルゴリズムの知られている特徴から、データの圧縮率は pglz の方が良く、圧 縮展開の処理速度は lz4 が速いと予想されます。

実験として英文のテキストデータ (SGML ドキュメント)を投入して、記録上のサイズを比較しました。

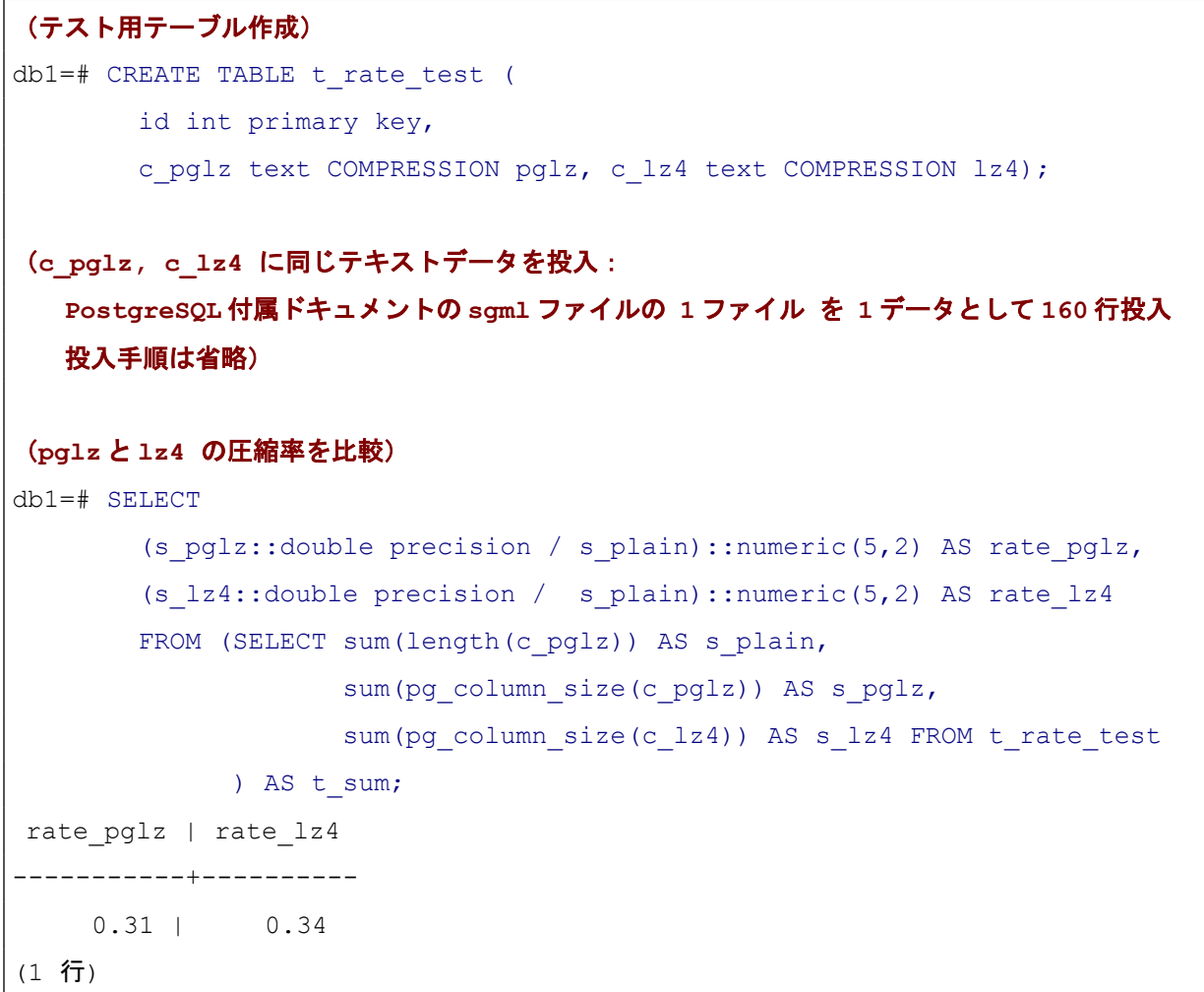

オリジナルの文字数(=バイト数、英文であるため)に対していずれも 3 割程度のサイズに圧縮されてい おり、pglz の方がより小さく圧縮されている結果となりました。

圧縮データの参照速度の比較として、pgbench を利用し以下の SELECT クエリを繰り返し実行した時の所 要時間を計測しました。

SELECT sum(length(content)) FROM t decompress;

対象テーブルには、先ほど同様に PostgreSQL ドキュメントの sgml ファイルのデータを格納しています 。 shared buffers のサイズ内に収まるサイズであって、バッファ上に載せてからテストを行いました。また SQL の最終結果は長さを集計するだけでデータ転送処理の影響も少ない条件としました。

実際のアプリケーションから利用する場合は、データ内容や実行させるクエリ内容によって異なるので、

あくまでも参考程度ですが、lz4 の方が若干速い結果になりました。

```
$ time pgbench -n -c 1 -t 100 -f select sum pglz.sgl
...
real 0m12.664s
$ time pgbench -n -c 1 -t 100 -f select_sum_lz4.sql
...
real 0m11.199s
```
文書テキストデータで実験した結果、それほど大きな差異はあらわれませんでしたが、サイズと処理速度 について、傾向としては想定通りの結果が得られました。

## <span id="page-13-0"></span>*4.1.4. postgres\_fdw の拡張*

postgres fdw が拡張されて以下の動作が可能となりました。

- 外部テーブルの TRUNCATE
- 外部テーブルの非同期スキャン
- 外部テーブルへの一括挿入

外部データラッパ(Foreign data wrapper、FDW)の機能としてこれらが追加され、外部テーブルラッパの 具体的実装の一つである postgres fdw でも対応されました。

TRUNCATE はデフォルトで利用可能になります。外部サーバまたは外部テーブルのオプションとして 、 truncatable オプションが追加されていて、デフォルトは true(有効)です。外部テーブルに対して TRUNCATE コマンドが実行できて、リモート先でも TRUNCATE が実行されます。

非同期スキャンを利用するには外部サーバまたは外部テーブルの定義で async\_capable オプションの指 定が必要になります。デフォルトは false(無効)です。非同期スキャンを有効にすることで、実行プランにお ける Append 処理の下位でのスキャンを並列に実行することが可能になります。これは外部テーブルによる パーティションテーブルに対する問い合わせでよく現れる実行プラン形状です。

一括挿入を利用するには、外部サーバまたは外部テーブルの定義で batch\_size オプションを指定します。 デフォルト値は 1 で一括処理を行わないことを意味します。INSERT INTO … SELECT 構文などで複数行を インサートする場合、従来は 1 行ずつインサート文が送られていたため、大量の行を挿入すると処理が非常に 遅くなっていました。この動作を改善することができます。

以下にこれら機能を実際に動作させる例を示します。

### (**postgres\_fdw** の動作確認用にデータベース **dbr** とテーブル **t\_fdwtest** を作成)

\$ createdb dbr \$ psql dbr dbr=# CREATE TABLE t fdwtest (id int, val text); dbr=# \q

#### (最初に **postgres\_fdw** 拡張を導入)

\$ psql db1

db1=# CREATE EXTENSION postgres\_fdw;

#### (非同期スキャンを有効にするオプション指定で外部サーバ作成)

db1=# CREATE SERVER fs\_test FOREIGN DATA WRAPPER postgres\_fdw OPTIONS (host 'localhost', dbname 'dbr', async\_capable 'true');

#### (外部テーブル利用にはユーザマッピング定義が必要)

db1=# CREATE USER MAPPING FOR postgres SERVER fs\_test OPTIONS (user 'postgres');

#### (一括挿入のオプションを指定した外部テーブル作成)

db1=# CREATE FOREIGN TABLE ft\_fdwtest\_a (id int, val text) SERVER fs test OPTIONS (schema name 'public', table name 't fdwtest', batch size '1'); db1=# CREATE FOREIGN TABLE ft\_fdwtest\_b (id int, val text) SERVER fs test OPTIONS (schema name 'public', table name 't fdwtest', batch size '10');

#### (非同期スキャンを有効にした効果を確認)

db1=# EXPLAIN (COSTS off) SELECT \* FROM ft fdwtest a UNION ALL SELECT \* FROM ft fdwtest b; QUERY PLAN ------------------------------------------ Append -> Async Foreign Scan on ft fdwtest a -> Async Foreign Scan on ft fdwtest b (3 rows) ※ **2** つの **Async Foreign Scan** は同時並行に実行されます

(**TRUNCATE** も実行可能) db1=# TRUNCATE ft fdwtest a, ft fdwtest b; ※ 従来は「**... is not a table**」という **ERROR** になりました

一括挿入動作の違いは、リモートサーバ側で postgresql.conf に log\_statement='mod' を設定して、リモー ト側で実行された更新 SQL をログ記録することで確認できます。ログ記録を取るように設定したうえで以下 の手順を実行しました。

### (複数行データ挿入の **SQL** 実行)

```
db1=# INSERT INTO ft_fdwtest_a
        SELECT g, md5(g::text) FROM generate series(1, 100) g;
db1=# INSERT INTO ft_fdwtest_b 
        SELECT g, md5(g::text) FROM generate series(1, 100) g;
```
ログ出力を確認します。batch\_size=1 の場合、INSERT 文が繰り返されています。

```
(ログ出力: 従来または batch_size=1 の場合 / タイムスタンプを省略した抜粋)
LOG: execute pgsql_fdw_prep_1: INSERT INTO public.t_fdwtest(id, val) VALUES
($1, $2)
DETAIL: parameters: $1 = '1', $2 = ...LOG: execute pgsql_fdw_prep_1: INSERT INTO public.t_fdwtest(id, val) VALUES
($1, $2)
DETAIL: parameters: $1 = '2', $2 = ...LOG: execute pgsql_fdw_prep_1: INSERT INTO public.t_fdwtest(id, val) VALUES
($1, $2)
DETAIL: parameters: $1 = '3', $2 = ...
```
batch\_size=10 とした場合、一括挿入によりインサート文に複数のパラメータが列挙されて送られます。イ ンサート文の実行回数が減り、処理が高速化されます。

```
(ログ出力: batch size=10 の場合 / タイムスタンプを省略した抜粋)
LOG: execute pgsql_fdw_prep_1: INSERT INTO public.t_fdwtest(id, val) VALUES
($1, $2), ($3, $4), ($5, $6), ($7, $8), ($9, $10), ($11, $12), ($13, $14), 
($15, $16), ($17, $18), ($19, $20)
DETAIL: parameters: $1 = '1', $2 = ... , $3 = '2', $4 = ... , $5 = '3', $6= ..., \$7 = '4', \$8 = ..., \$9 = '5', \$10 = ..., \$11 = '6', \$12 = ..., ...
```
LOG: execute pgsql\_fdw\_prep\_1: INSERT INTO public.t\_fdwtest (id, val) VALUES (\$1, \$2), (\$3, \$4), (\$5, \$6), (\$7, \$8), (\$9, \$10), (\$11, \$12), (\$13, \$14), (\$15, \$16), (\$17, \$18), (\$19, \$20) DETAIL: parameters: \$1 = '11', \$2 = ..., \$3 = '12', \$4 = ..., \$5 = '13',\$6  $=$  ...,  $$7 = '14'$ ,  $$8 = ...$ ,  $$9 = '15'$ ,  $$10 = ...$ ,  $$11 = '16'$ ,  $$12 = ...$ , ...

他にも postgres\_fdw に関する改良が行われています。

外部サーバとの接続処理が改善されており、外部サーバとの接続が切れていたら自動的に再接続を行うよ うになりました。

以前から、外部サーバとの接続は維持される仕組みになっていました。しかし、外部サーバ側が再起動した 場合など、接続が切れる場合があります。従来は、外部サーバとの接続が切れた状態で、外部テーブルを参照す るクエリを実行するとクライアントにエラーが返ってきました。クライアント側で再度 SQL を実行すれば、 外部サーバとの再接続が行われて、処理は行われますが、そのためのエラー対応が必要となっていました。今 回の改良により、外部サーバとの接続が切れていてもエラーにならず、自動的に再接続して処理が行われます。

関連して接続状態を維持するかを外部サーバのオプション keep\_connections (デフォルト on)で設定 できるようになりました。keep\_connections を off にすれば、トランザクションが終了した時点で、外部サー バとの接続を切ります。これにより外部サーバ側のコネクション数の消費を減らすことができます。

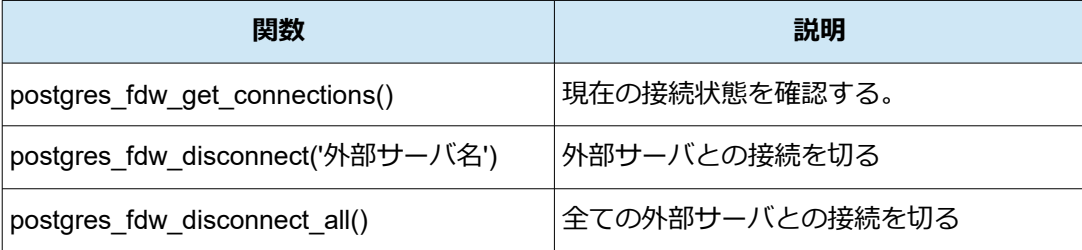

postgres fdw に関する接続状態を管理する以下の関数も追加されています。

postgres fdw disconnect、postgres fdw disconnect all は、keep\_connections が on であるときに、使い終 った接続を早期に解放したい時に有用です。

## <span id="page-16-0"></span>*4.1.5. ロジカルレプリケーションの改善*

PostgreSQL 14 ではロジカルレプリケーションについて様々な改善が適用されています。本節では、主要 な改善点についての検証を報告します。

検証のために、以下のように PostgreSQL インスタンスを同ホストのポート 5433 に立てて、データベース db2 を作り、これをロジカルレプリケーションの宛先として構成しました。

```
(postgresql.conf を修正して wal_level を logical にする)
$ vi $PGDATA/postgresql.conf
  wal level = logical
$ pg_ctl restart
(5433 ポートに別の PostgreSQL を立てて、データベース db2 を作成)
$ pg_basebackup -D "${PGDATA}_sub"
$ pg_ctl start -D "${PGDATA}_sub" -o '-c port=5433'
$ createdb -p 5433 db2
(テスト用テーブルを両データベースに作成)
$ psql db1
db1=# CREATE TABLE t log (id bigint primary key, ts timestamp, mes text);
db1=# \{q$ psql -p 5433 db2
db2 = # CREATE TABLE t log (id bigint primary key, ts timestamp, mes text);
db2=# \q
```
### **◆** ストリーム送信

これまでロジカルレプリケーションの変更の送信はコミットを契機に行われていました。そのため、大き な変更内容を伴うトランザクションでは、以下のようにパブリケーション側のレプリケーションスロットの ディレクトリに spill ファイルが書き出されました。

```
(ロジカルレプリケーションを構成)
db1=# CREATE PUBLICATION pub1 FOR TABLE t_log;
db2=# CREATE SUBSCRIPTION sub1 CONNECTION 
       'port=5432 user=postgres dbname=db1' PUBLICATION pub1;
(一つのトランザクション内で大量データ投入)
db1=# BEGIN:db1=*# INSERT INTO t_log SELECT g, now(), md5(g::text)
        FROM generate series(1, 500000) as g;
db1=*# ^2 Z[1]+ 停止 psql -p 5432 db1
```

```
(spill ファイルが生成されている)
$ ls -l data/13.3/pg_replslot/sub1/
合計 57632
-rw-------. 1 postgres postgres 184 7月 15 14:14 state
-rw-------. 1 postgres postgres 14588545 7 月 15 14:15 xid-496-lsn-0-10000000.spill
-rw-------. 1 postgres postgres 8090790 7 月 15 14:14 xid-496-lsn-0-D000000.spill
-rw-------. 1 postgres postgres 18100400 7 月 15 14:14 xid-496-lsn-0-E000000.spill
-rw-------. 1 postgres postgres 16098330 7 月 15 14:14 xid-496-lsn-0-F000000.spill
$ fq $1db1=# ROLLBACK;
```
そのうえで、トランザクションがコミットされた時点で初めて、サブスクリプション側に送出されました 。 spill ファイルを使う動作はしばしば同期の遅延の原因となっていました。

本バージョンから、サブスクリプションのオプションに streaming = on を指定することで、コミットを待 たずに順次にデータを送り出す、ストリーム送信を選択することができます。

```
(サブスクリプションを streaming = on で再作成)
db2=# DROP SUBSCRIPTION sub1;
db2=# CREATE SUBSCRIPTION sub1 CONNECTION
      'port=5432 user=postgres dbname=db1' PUBLICATION pub1
      WITH (streaming = \text{on});
(前回同様に1トランザクション中に大量 INSERT)
db1=# BEGIN:db1=*# INSERT INTO t_log SELECT g, now(), md5(g::text)
       FROM generate series(1, 500000) as g;
dh1 = *# ?Z[2]+ 停止 psql -p 5432 db1
(spill ファイルは出力されない、サブスクリプション側に changes ファイルができる)
$ ls -l $PGDATA/pg_replslot/sub1/
合計 4
-rw----. 1 postgres postgres 200 7月 15 14:52 state
```

```
$ ls -l "${PGDATA}_sub"/base/pgsql_tmp/*/
合計 33216
-rw------. 1 postgres postgres 34012187 7月 15 18:35 24627-2689.changes.0
$ fg %2
db1=# ROLLBACK;
```
上記のように同様のデータ投入のレプリケーションにおいて、 パブリケーション側に spill ファイルが生 成されない動作が確認できました。コミット前の変更データはサブスクリプション側の pgsql\_tmp ディレク トリ下のサブディレクトリ内にある changes ファイルとして書き出されています。

### **◆** 初期同期時の更新を複数トランザクション化

PostgreSQL14 から、ロジカルレプリケーションの初期同期の振る舞いが変わりました。

これまでは、テーブルデータの初期コピーと、初期コピーしている間に生じた更新の適用が、単一のトラン ザクションとして扱われていました。このため、初期コピー中に生じた更新の適用が何らか理由で失敗すると、 初期コピー処理についてもやり直しが必要となりました。また、初期コピーに時間を要した結果、その間に実 行された更新処理も多く溜まってくると、初期同期処理が更に長い単一トランザクションとなり、長期トラン ザクションに伴う様々な問題を引き起こします。

これからは、初期コピーが終わった時点でサブスクリプション側のトランザクションが完了し、この時点 でデータが参照可能になります。その後に、初期コピー中の更新が順次適用されます。

以下のように動作確認を行いました。

# (**t\_log** テーブルに大量行がある状態にします) db1=# TRUNCATE t\_log; db1=# INSERT INTO t log SELECT  $q$ , now(), md5( $q$ ::text) FROM generate series(1, 500000) as  $q$ ; (サブスクリプションを作り直します) db2=# DROP SUBSCRIPTION sub1; db2=# CREATE SUBSCRIPTION sub1 CONNECTION 'port=5432 user=postgres dbname=db1' PUBLICATION pub1; (パブリケーション側でその後すぐに **pgbench** を使って先頭 **3** 行を **100** 回更新) \$ cat > update.sql <<EOS UPDATE t log SET mes = 'updated ' || now() WHERE id  $\leq$  3;

```
EOS
$ pgbench -p 5432 -f update.sql -n -c 1 -t 100 db1
(サブスクリプション側で繰り返しテーブルを参照)
db2=# SELECT * FROM t log WHERE id \leq 3;
id | ts | mes
----+----+-----
(0 rows)
db2=# \watch 1 → Nwatch は直前コマンドを指定秒数毎に繰り返し実行します
{中略}
id | ts | mes
----+----------------------------+----------------------------------
  1 | 2021-07-15 16:29:42.031395 | c4ca4238a0b923820dcc509a6f75849b
 2 | 2021-07-15 16:29:42.031395 | c81e728d9d4c2f636f067f89cc14862c
 3 | 2021-07-15 16:29:42.031395 | eccbc87e4b5ce2fe28308fd9f2a7baf3
(3 rows)
{中略}
id | ts | mes
----+----------------------------+--------------------------------------
 1 | 2021-07-15 16:29:42.031395 | updated 2021-07-15 16:30:36.807872+09
  2 | 2021-07-15 16:29:42.031395 | updated 2021-07-15 16:30:36.807872+09
  3 | 2021-07-15 16:29:42.031395 | updated 2021-07-15 16:30:36.807872+09
(3 rows)
```
初期同期が完了した時点からデータが見える挙動になっていることが確認できました。PostgreSQL 13 で は、初期同期の間に行われた UPDATE も一つのトランザクションとしてサブスクリプション側に適用されま すので、サブスクリプション側で UPDATE 前の初期データが参照されることはありません。この確認手順は、 タイミングに依存しますので、うまく初期データを参照できないかもしれません。

### **◆** バイナリ転送モード

ロジカルレプリケーションのデータ転送でバイナリ転送を選択できるようになりました。 CREATE PUBLICATION のオプションで binary=on を指定するとバイナリ転送モードになります。バイナリ転送であ ると効率的に処理できるデータ型としては、timestamp 型や bytea 型があります。

以下のように、テスト用のテーブルに bytea 型に変えたうえで、転送の所要時間をサブスクリプション側 のトリガを使って記録する試験を行いました。

```
(レプリケーションを解除、テーブルを空にして、列を bytea 型に変更、
  さらに所要時間記録用に timestamp 型の列 ts2 を追加します)
db2=# DROP SUBSCRIPTION sub1;
db2=# TRUNCATE t_log;
db2=# ALTER TABLE t log ALTER mes TYPE bytea USING mes::bytea;
db2=# ALTER TABLE t_log ADD ts2 timestamp;
db1=# DROP PUBLICATION pub1;
db1=# TRUNCATE t_log;
db1=# ALTER TABLE t log ALTER mes TYPE bytea USING mes::bytea;
db1=# ALTER TABLE t_log ADD ts2 timestamp;
```
更に以下のようにサブスクリプション側のt\_log テーブルにトリガを設置します。ロジカルレプリケーシ ョンでは文単位トリガに対応していないため、行単位トリガを使用します。しかし、全行にタイムスタンプを 記録すると処理負荷が高いため、ここでは 10000 行に 1 行の割合で記録するものとします。記録された最も遅 いタイムスタンプをもってレプリケーションが完了した時刻の代替とします。

# (追加した **ts2** 列に現在時刻を記入するトリガ関数を作成します) db2=# CREATE FUNCTION trgf\_t\_log() RETURNS trigger LANGUAGE plpgsql AS \$\$ BEGIN NEW.ts2 := clock timestamp(); RETURN NEW; END; \$\$; (**id** が **10000** で割り切れるときだけ動作するようにトリガを設定します) db2=# CREATE TRIGGER trg\_t\_log BEFORE INSERT ON t\_log FOR EACH ROW WHEN (NEW.id  $% 10000 = 0$ ) EXECUTE FUNCTION trgf t log(); (レプリケーションを受けるテーブルでトリガを動作させるには以下も必要です) db2=# ALTER TABLE t log ENABLE REPLICA TRIGGER trg t log;

そのうえで、以下のコマンドで 50 万行のロジカルレプリケーションを行って、所要時間を計測しました。

```
(レプリケーションを開始した後、50 万行を投入、binary = on の場合)
$ psql -p 5432 db1 -c "CREATE PUBLICATION pub1 FOR TABLE t_log"
psql -p 5433 db2 \leqEOS
  CREATE SUBSCRIPTION sub1 CONNECTION 'port=5432 user=postgres dbname=db1' 
  PUBLICATION pub1 WITH (binary = on, streaming = on);
EOS
 psql -p 5432 db1 <<EOSINSERT INTO t log SELECT g, CURRENT TIMESTAMP, md5(g::text)::bytea
  FROM generate series(1, 500000) as g;
EOS
(投入時タイムスタンプとトリガによるタイムスタンプの差分から所要時間を計測)
$ psql -p 5433 db2 <<EOS
  SELECT max(ts), max(ts2), max(ts2) - max(ts) AS duration FROM t log
    WHERE id % 10000 = 0;
EOS
max \vert max \vert max \vert duration
----------------------------+----------------------------+-----------------
2021-07-20 16:36:43.258337 | 2021-07-20 16:38:26.140801 | 00:01:42.882464
(1 row)
(再度の計測をするにはレプリケーションを解除して、データを削除する)
$ psql -p 5433 db2 -c 'DROP SUBSCRIPTION sub1;'
  psql -p 5433 db2 -c 'TRUNCATE t_log;'
  psql -p 5432 db1 -c 'DROP PUBLICATION pub1;'
  psql -p 5432 db1 -c 'TRUNCATE t_log;'
```
binary=on と binary=off(デフォルト)との場合で実施した結果を以下グラフに示します。所要時間には っきりと差異があらわれました。I 字型の細い線は標準偏差です。binary=on 指定により速度が 3 割程度向上し ました。

なお、データの初期コピー、すなわち、CREATE PUBLICATION、CREATE SUBSCRIPTION を行った時点 で初めから存在していた行データのレプリケーションにおいては、バイナリ指定で所要時間に違いは観測で きませんでした。

![](_page_23_Figure_1.jpeg)

## <span id="page-23-0"></span>*4.1.6. パラレルクエリ対応の拡張*

PostgreSQL 14 ではパラレルクエリについて、いくつか拡張されています。本節ではこれらについて動作 確認を行います。

### **◆** パラレルシーケンシャルスキャンの改善

パラレルシーケンシャルスキャンが改善されました。これまでパラレルワーカが 1 ブロックごとに処理し ていたものを連続した複数ブロックを処理するように変更されました。これはストレージアクセスの効率化 を意図しています。

以下のように 100 万行のデータに並列処理を強制する設定を与えたうえでインデックスの効かない検索 を実行しました。

```
(テスト用のテーブル作成とデータ投入)
db1=# CREATE TABLE t message (id int PRIMARY KEY, mes text);
db1=# INSERT INTO t_message
       SELECT g, md5(g::text) FROM generate series(1, 1000000) g;
(強制で並列処理を使わせる設定)
db1=# SET force_parallel_mode TO true;
```

```
(EXPLAIN ANALYZE で並列動作を確認しつつ、所要時間を採取)
db1=# EXPLAIN (ANALYZE) SELECT * FROM t_message WHERE mes ~ 'abcde';
                                   QUERY PLAN
  ----------------------------------------------------------------------------
Gather (cost=1000.00..14770.18 rows=104 width=37)
         (actual time=72.185..4423.834 rows=29 loops=1)
   Workers Planned: 2
   Workers Launched: 2
  -> Parallel Seq Scan on t message
          (cost=0.00..13759.78 rows=43 width=37)
          (actual time=89.611..2953.304 rows=10 loops=3)
       Filter: (mes ~ 'abcde'::text)
        Rows Removed by Filter: 333324
Planning Time: 49.900 ms
Execution Time: 4440.519 ms
(8 rows)
(これを 10 回実行)
db1=# EXPLAIN (ANALYZE) SELECT * FROM t message WHERE mes ~ 'abcde';
...後略
```
同様に PostgreSQL 13.3 でも実施して結果を比較した結果を以下グラフに示します。プロットは測定値、 折れ線は移動平均を示しています。

データ投入は最初の1回だけで、その後、同じ SELECT 文の実行を 10 回繰り返します。回数が進むとバッ ファにヒットすることが増えて所要時間が減っていきますが、14 バージョンの方が一貫して所要時間が短く、 特にバッファヒットが悪い最初の時点で 2 倍ほどの性能差になっています。ストレージ I/O アクセスが生じる 際に高速化するという、本改善の意図通りの結果になっていると言えます。

![](_page_25_Figure_1.jpeg)

### **◆** *PL/pgSQL* の「 *RETURN QUERY*」対応

手続き言語 PL/pgSQL における「RETURN QUERY 《問い合わせ文》」および「RETURN QUERY EXECUTE 《問い合わせ文の文字列》」にて、並列処理が使われるようになりました。これまでは必ずカーソル を使って実行されていたため、並列処理にはなりませんでした。

以下の手順で、前項の検証で使用した t\_message テーブルを検索する PL/pgSQL 関数を使って動作を確 認しました。

```
(auto explain でログメッセージから実行プランを確認できるようにする)
$ vi $PGDATA/postgresql.conf
   (以下を設定)
shared preload libraries = 'auto explain'
auto explain.log min duration = 0auto explain.log nested statements = on
(再起動して反映)
$ pg_ctl restart
(PL/pgSQL 関数を作成し、並列実行プランを選択させる設定を付与)
$ psql db1
db1=# CREATE FUNCTION f_message_pat(pat text) RETURNS SETOF text
        LANGUAGE plpgsql AS $$
```

```
BEGIN RETURN QUERY SELECT mes FROM t message WHERE mes \sim pat;
           END; $$;
db1 = # ALTER FUNCTION f message pat(text) SET force parallel mode TO on;
(実行して、auto_explain によるログから並列実行を確認)
db1=# SELECT * FROM f message pat('abcde');
         f_message_pat
b1db5ee8a6bccccb7e72c7951abcde46
aa37c29c8617abcde038d5e0ec298828
..後略
db1=# \qquad q$ cat $PGDATA/log/* | tail -100
..前略
2021-07-25 13:50:13.147 JST [17896] LOG: duration: 2666.636 ms plan:
      Query Text: SELECT mes FROM t message WHERE mes ~ pat
       Gather (cost=1000.00..14552.33 rows=100 width=33)
        Workers Planned: 2
        -> Parallel Seq Scan on t message (cost=0.00..13542.33 rows=42
width=33)
             Filter: (mes ~ 'abcde'::text)
2021-07-25 13:50:13.147 JST [17896] CONTEXT: SQL statement "SELECT mes FROM 
t message WHERE mes \sim pat"
      PL/pgSQL function f message pat(text) line 1 at RETURN QUERY
```
PL/pgSQL 内の RETURN QUERY の実行で並列処理が行われていることが確認できました。同じ手順を PostgreSQL 13 で実行すると、並列の実行プランにはなりません。

### **◆** *REFRESH MATERIALIZED VIEW* 対応

REFRESH MATERIALIZED VIEW コマンドで、並列問い合わせ実行に対応しました。 以下のように、前項の検証で作成した関数と auto\_explain の設定を使って、マテリアライズドビューの動 作を確認しました。

```
(並列実行プランを選択させる設定を含んだ関数を使ってマテリアライズドビューを作成)
db1=# CREATE MATERIALIZED VIEW mv_f_message AS
       SELECT * FROM f message pat('abcde');
(リフレッシュして auto_explain からその時の実行プランを確認)
db1=# REFRESH MATERIALIZED VIEW mv_f_message;
db1=# \qquad q$ cat $PGDATA/log/* | tail -100
..前略
2021-07-25 14:44:37.039 JST [18099] LOG: duration: 2617.210 ms plan:
      Query Text: SELECT mes FROM t message WHERE mes ~ pat
       Gather (cost=1000.00..14552.33 rows=100 width=33)
        Workers Planned: 2
       -> Parallel Seq Scan on t message (cost=0.00..13542.33 rows=42
width=33)
            Filter: (mes ~ 'abcde'::text)
2021-07-25 14:44:37.039 JST [18099] CONTEXT: SQL statement "SELECT mes FROM 
t message WHERE mes \sim pat"
      PL/pgSQL function f message pat(text) line 1 at RETURN QUERY
2021-07-25 14:44:37.040 JST [18099] LOG: duration: 2652.755 ms plan:
      Query Text: REFRESH MATERIALIZED VIEW mv_f_message;
      Function Scan on f message pat (cost=0.25..10.25 rows=1000 width=32)
```
上記のように auto explain によるログメッセージに報告される実行プランから、 REFRESH MATERIALIZED VIEW コマンドから起動される問い合わせが並列実行されていることが確認できました。

## <span id="page-27-1"></span>*4.2. データ型と SQL の新機能*

## <span id="page-27-0"></span>*4.2.1. マルチ範囲型*

本バージョンからマルチ範囲型のデータ型がサポートされました。これらは従来の範囲型に類似しますが、 重複しない複数の範囲を含むことができます。以下表に示すデータ型が組込みデータ型として提供されます。 これらのデータ型の値を構成するためのデータ型名と同名のコンストラクタ関数も提供されます。

![](_page_28_Picture_142.jpeg)

以下のように実行を確認しました。

```
(マルチ範囲型の動作確認)
db1=# SELECT datemultirange(
         daterange('2021-07-01', '2021-07-02', '[]'),
         daterange('2021-07-05', '2021-07-09', '[]'),
         daterange('2021-07-12', '2021-07-16', '[]'),
         daterange('2021-07-19', '2021-07-21', '[]'),
         daterange('2021-07-26', '2021-07-30', '[]'));
                                     datemultirange 
----------------------------------------------------------------------------
\{[2021-07-01,2021-07-03),[2021-07-05,2021-07-10),[2021-07-12,2021-07-17),
[2021-07-19,2021-07-22),[2021-07-26,2021-07-31)}
(1 row)
```
上記の例は 2021 年 7 月の平日を一つのマルチ範囲型データで表現しています。マルチ範囲型のコンスト ラクタ関数は、複数の範囲型を引数に取って動作します。また、マルチ範囲型の表現文字列は、範囲型の表現文 字列を { } で括って、カンマ区切りでつなげたものとなります。

以下にマルチ範囲型を使った問い合わせ例を示します。

```
(指定した期間「7/16 から 7/17」が平日のみで構成されているかを判定)
db1=# SELECT datemultirange(
        daterange('2021-07-01', '2021-07-02', '[]'),
        daterange('2021-07-05', '2021-07-09', '[]'),
        daterange('2021-07-12', '2021-07-16', '[]'),
```

```
 daterange('2021-07-19', '2021-07-21', '[]'),
       daterange('2021-07-26', '2021-07-30', '[]') )
       @> daterange('2021-07-16', '2021-07-17', '[]');
?column? 
----------
f ※ 範囲型で指定した期間の一部は休日に掛かっている
(1 row)
```
マルチ範囲型の列は、範囲型の列と同様に GiST インデックスを付加することができます。

```
(検証用に tsmultirange 型の列を含むテーブルを作成)
db1=# CREATE TABLE t_schedule
        (id int primary key, dmr tsmultirange, description text);
(ダミーデータを投入、1 日と翌週同じ曜日の 1 日から成るタイムスタンプのマルチ範囲を生成)
db1=# INSERT INTO t_schedule SELECT g, tsmultirange(
        tsrange(rd, rd + '1day', '[)'),
       tsrange(rd + '7day', rd + '8day','[)')), 'schedule ' || q FROM (SELECT g, '2021-04-01'::timestamp + 
          (floor(random()*365) || 'day')::interval rd 
         FROM generate series(1, 10000) g) v;
db1=# SELECT * FROM t schedule LIMIT 5;
 id | dmr
                                  | description
                ----+-----------------------------------------------------------------------
----------------------------------+-------------
 1 | {["2022-03-23 00:00:00","2022-03-24 00:00:00"),["2022-03-30 
00:00:00","2022-03-31 00:00:00")} | schedule 1
  2 | {["2021-04-20 00:00:00","2021-04-21 00:00:00"),["2021-04-27 
00:00:00","2021-04-28 00:00:00")} | schedule 2
  3 | {["2021-04-17 00:00:00","2021-04-18 00:00:00"),["2021-04-24 
00:00:00","2021-04-25 00:00:00")} | schedule 3
 4 | {["2022-01-24 00:00:00","2022-01-25 00:00:00"),["2022-01-31 
00:00:00","2022-02-01 00:00:00")} | schedule 4
  5 | {["2021-05-27 00:00:00","2021-05-28 00:00:00"),["2021-06-03
```

```
00:00:00","2021-06-04 00:00:00")} | schedule 5
(5 rows)
(GiST インデックスを作成)
db1=# CREATE INDEX ON t schedule USING gist (dmr);
(インデックスを使った実行プランが選択される)
db1=# explain SELECT * FROM t schedule
        WHERE dmr && tsrange('2021-07-01', '2021-07-03', '[]');
                              QUERY PLAN
                      -Bitmap Heap Scan on t schedule (cost=10.16..137.41 rows=260 width=70)
   Recheck Cond:
   (dmr && '["2021-07-01 00:00:00","2021-07-03 00:00:00"]'::tsrange)
  -> Bitmap Index Scan on t schedule dmr idx
       (cost=0.00..10.10 rows=260 width=0)
         Index Cond:
         (dmr && '["2021-07-01 00:00:00","2021-07-03 00:00:00"]'::tsrange)
(4 rows)
```
10000 行のデータを持つテーブルのマルチ範囲型の列に対して、&&演算子で指定の範囲型が重なりを持つ 行を取り出す問い合わせで、作成した GiST インデックスが使われることが確認できました。

## <span id="page-30-0"></span>*4.2.2. 入れ子オブジェクトへの添え字構文*

添え字構文が拡張モジュールとして新たに追加したデータ型においても利用可能になりました。組込み (および標準付属拡張)のデータ型としては jsonb データ型、hstore データ型が添え字に対応しました。これ までは添え字を使った記述方法は配列データ型に限定されていました。

jsonb 型、hstore 型について以下の通り、動作を確認しました。

## (**jsonb** 型の動作確認) db1=# SELECT j FROM (VALUES ('{"1":{"A":100, "B":200}, "2":{"C":300}}'::jsonb)) AS v(j); je poznata za obrazu i poznata za obrazu i za obrazu i za obrazu i za obrazu i za obrazu i za obrazu i za obra ---------------------------------------------- {"1": {"A": 100, "B": 200}, "2": {"C": 300}}

```
(1 row)
db1=# SELECT j['1']['A'] FROM
        (VALUES ('{"1":{"A":100, "B":200}, "2":{"C":300}}'::jsonb)) AS v(j);
  j
-----
100
(1 row)
(hstore 型の動作確認)
db1=# CREATE EXTENSION hstore;
db1=# SELECT * FROM (VALUES ('A=>100, B=>200'::hstore)) AS v(h);
 h
 ------------------------
"A"=>"100", "B"=>"200"
(1 row)
db1=# SELECT h['B'] FROM (VALUES ('A=>100, B=>200'::hstore)) AS v(h);
  h
-----
200
(1 row)
```
添え字を使ったアクセスが可能であることが確認できました。

なお、json 型については添え字の対応はありません。以下のようにエラーとなりました。

```
db1=# SELECT j['A'] FROM (VALUES ('{"A":100, "B":200}'::json)) AS v(j);
ERROR: cannot subscript type json because it does not support subscripting
```
添え字に対応したデータ型を作るための API としては、CREATE TYPE コマンドに「SUBSCRIPT = 《添え 字処理関数》」というオプションが追加されています。

## <span id="page-31-0"></span>*4.2.3. SEARCH 句/CYCLE 句*

本バージョンから SQL 標準の SEARCH 句、CYCLE 句がサポートされました。 PostgreSQL では従来から CTE (Common Table Expressions、共通テーブル式) 構文に対応していて、再 帰的な問い合わせが可能でした。SEARCH 句、CYCLE 句は、再帰的な問い合わせに対して、探索順序の指定と 循環参照の検出の機能を提供します。

以下のサンプルテーブルで動作確認を行いました。何らか SNS サービスで、どのユーザがどのユーザを 「フォロー」しているかを管理するテーブルを想定したものです。

```
(SNS のユーザをあらわすテーブル - ただし以下の検証手順では使用しません)
db1=# CREATE TABLE t sns user(id int primary key, name text);
(ユーザ 1 がユーザ 2 をフォローしていることを表すテーブル)
db1=# CREATE TABLE t sns follow(id1 int, id2 int, PRIMARY KEY (id1, id2));
(10 番までのユーザ間について、ランダムにフォロー関係のデータを最大 30 件登録)
db1=# INSERT INTO t sns follow SELECT ceil(random()*10), ceil(random()*10)
     FROM generate series(1, 30) g ON CONFLICT DO NOTHING;
(自己フォローは除く)
db1=# DELETE FROM t sns follow WHERE id1 = id2;
```
まず、従来から利用可能な再帰問い合わせを確認します。

```
(id=1 からフォロー関係を辿る問い合わせ)
db1=# WITH RECURSIVE search_tree (id2, chain) AS (
     SELECT id2, ARRAY[id1,id2] FROM t_sns_follow f_WHERE f.id1 = 1
      UNION ALL
     SELECT f.id2, st.chain || ARRAY[f.id2] FROM t_sns_follow f
       JOIN search tree st ON (f.id1 = st.id2)
     ) SELECT chain AS follow chain FROM search tree LIMIT 20;
follow_chain
--------------
{1,10}
{1,6}
{1,8}
```
![](_page_33_Figure_1.jpeg)

この問い合わせは、id=1 のユーザを起点に、フォローしているユーザ、そのユーザがフォローしているユー ザ、というように再帰的に調べてフォローの連鎖を配列で返します。本問い合わせでは、循環探索が生じてい るため、LIMIT 句を付加しないと無限に出力が生じることになり問い合わせが終わりません。

値の意味を把握する助けとして、上記参考図で問い合わせ結果に現れている部分についてフォロー関係の グラフを示します。

### ◆ *SEARCH 句の使用*

本問い合わせに SEARCH 句を適用してみます。

SEARCH 句を使用すると、再帰問い合わせ結果を深さ優先探索の順、あるいは、幅優先探索の順で取り出 すことができます。指定の列名でソート用に利用可能なデータを持った列が追加されるので、それをソートを 行う外側の問い合わせで指定します。

以下のように幅優先探索と深さ優先探索を実行しました。

```
(幅優先探索で結果を取り出す問い合わせ)
db1=# SELECT chain follow_chain, search_seq FROM (
       WITH RECURSIVE search tree (id2, chain) AS (
```
![](_page_34_Picture_134.jpeg)

幅優先を指定した結果、要素数が少ないものが先に出現する順で結果が返っていることがわかります。指 定したソート用列の search\_seq は階層数と最後の値を要素に持つレコード型になっていることが分かりま す。再帰問い合わせ部分は LIMIT 句を付けないと無限行が返るものであるため、ここでは LIMIT 5000(適当 な大きい行数)を付加して副問い合わせとして、その外側でソートを行っています。

![](_page_35_Picture_121.jpeg)

深さ優先探索の場合には、循環探索の繰り返しを含め、フォローの連鎖を最後まで調べるのが優先される 順で出現する結果になっていることがわかります。指定したソート用列の search\_seq は探索経路の各要素に 持つレコード型の配列になっています。内側の再帰問い合わせ部分に LIMIT 句を付けて有限行数の結果にな るようにしているのは、幅優先探索の例と同様です。

深さ優先探索の場合、再帰問い合わせで生成した follow\_chain 列の値とソート用列 (search\_seq) の値が ほぼ同じですので、結果取得用にもソート用列を使いたいと思うかもしれません。しかしながら、レコード型 の配列は使い勝手が悪い点を考慮する必要があります。上記の実行結果の search seq の値から、先頭の数値 3 を取り出すには、以下の式が必要になります。

(row to json(search  $seq[1]) \rightarrow \rightarrow 'id2')::int$ 

#### **◆** *CYCLE* 句の使用

SEARCH 句を使用する例では、再帰問い合わせをするときに循環探索があると無限の結果行が生じること になり、問い合わせを記述するうえで扱いにくくなりました。CYCLE 句を使用して、循環を検出して探索を打 ち切る動作にすることができます。

以下の問い合わせで動作を確認しました。

(深さ優先探索で **CYCLE** 句を使用) db1=# SELECT chain follow\_chain, cyclemark, cyclepath FROM ( WITH RECURSIVE search tree (id2, chain) AS ( SELECT id2, ARRAY[id1,id2] FROM t\_sns\_follow f\_WHERE f.id1 = 1 UNION ALL SELECT f.id2, st.chain || ARRAY[f.id2] FROM t\_sns\_follow f JOIN search tree st ON (f.id1 = st.id2) ) SEARCH DEPTH FIRST BY id2 SET search\_seq CYCLE id2 SET cyclemark USING cyclepath SELECT chain, search seq, cyclemark, cyclepath FROM search tree) v ORDER BY search seq; follow chain | cyclemark | cyclepath -------------------+-----------+-------------------------------  $\{1,3\}$  | f | {(3)}  $\{1,3,4\}$  | f | {(3),(4)}  $\{1,3,4,9\}$  | f | {(3),(4),(9)}  $\{1,3,4,9,3\}$  | t | {(3),(4),(9),(3)}  $\{1,3,8\}$  | f | {(3),(8)}  $\{1,3,8,4\}$  | f | {(3),(8),(4)}

```
\{1,3,8,4,9\} | f | {(3),(8),(4),(9)}
\{1,3,8,4,9,3\} | t | \{(3), (8), (4), (9), (3)\}\{1,3,8,9\} | f | {(3),(8),(9)}
\{1,3,8,9,3\} | t | {(3),(8),(9),(3)}
\{1, 6\} | f | {(6)}
\{1, 6, 5\} | f | {(6),(5)}
\{1, 6, 5, 4\} | f | {(6),(5),(4)}
\{1, 6, 5, 4, 9\} | f | {(6),(5),(4),(9)}
\{1,6,5,4,9,3\} | f | {(6),(5),(4),(9),(3)}
\{1,6,5,4,9,3,4\} | t | \{(6), (5), (4), (9), (3), (4)\}\{1,6,5,4,9,3,8\} | f | {(6),(5),(4),(9),(3),(8)}
\{1,6,5,4,9,3,8,4\} | t \{ (6), (5), (4), (9), (3), (8), (4) \}\{1,6,5,4,9,3,8,9\} | t | \{(6), (5), (4), (9), (3), (8), (9)\}\{1, 6, 5, 10\} | f | {(6),(5),(10)}
  ※以下の出力を省略
(175 rows)
```
上記の問い合わせでは LIMIT 句を使っていません。CYCLE 句によって循環探索が打ち切られるため 、 LIMIT 句がなくとも無限の出力結果にはなりません。問い合わせ結果では、既出の番号に遭遇したところまで はあらわれますが、それ以降は出力されません。具体例をあげますと、 {1,3,4,9,3,4,9,3,4,9,...} という繰り返し は {1,3,8,4,9,3} までで打ち切られています。

CYCLE 句では指定の列名で、循環があるかを示すフラグ列 (上記問い合わせでは cyclemark) と、循環を 調べるときに使う値の経路を示す列(上記問い合わせでは cyclepath)が付加されます。cyclemark は循環を 検出した行を結果に含めるかの WHERE 句の条件に利用できます。

幅優先探索でも CYCLE 句を適用可能です。

![](_page_37_Picture_199.jpeg)

![](_page_38_Picture_178.jpeg)

幅優先探索の問い合わせでも、CYCLE 句を使うことで LIMIT 句を外すことができました。また、幅優先探 索では、search\_seq と cyclepath には異なる値が格納されていることがわかります。

## <span id="page-38-0"></span>*4.2.4. GROUP BY 句の DISTINCT キーワード*

本バージョンから ORDER BY 句に DISTINCT キーワードが指定可能になりました。

複数のグループ化セットを一緒に指定すると、グループ化セットの最終的なリストに重複が含まれてしま う場合があります。一般的には、ROLLUP 句や CUBE 句を複数指定したとき、重複したグループの組み合わ せが生成されてしまいます。ORDER BY 句に DISTINCT キーワードを記述することで、重複するセットを削 除することができます。

以下のように動作を確認しました。

![](_page_38_Picture_179.jpeg)

![](_page_39_Picture_188.jpeg)

![](_page_40_Picture_187.jpeg)

DISTINCT キーワードを加えることで重複していた行は出力されなくなる動作が確認できました。

### <span id="page-41-0"></span>*4.2.5. date\_bin 関数*

新たに data\_bin 関数が追加されました。これは任意のタイムスタンプを指定された間隔の最も近い先頭の 時間に揃えるためのシステム関数です。例えば、指定されたタイムスタンプが 1 時間のうち 20 分毎の区切り のどこに含まれるかを判定することに利用できます。

関数の書式は以下の通りです。

date bin(stride, source, origin) 戻り値 timestamp 型

![](_page_41_Picture_199.jpeg)

以下のように実行を確認しました。

![](_page_41_Figure_7.jpeg)

類似の関数 date\_trunc が以前から存在していましたが、週、日、時、分、秒など、決まった単位でのタイムス タンプ値の切り捨てしかできませんでした。

## <span id="page-42-0"></span>*4.2.6. ストアドプロシージャの OUT パラメータ*

本バージョンからストアドプロシージャで OUT パラメータが指定可能になりました。PostgreSQL 13.x までのバージョンでは IN パラメータと INOUT パラメータだけがサポートされていました。

プロシージャの OUT パラメータはプロシージャのシグネチャ (呼び出し情報)に含まれており、呼び出 し時には仮パラメータを指定して使用します。

以下のように実行を確認しました。

```
(IN、INOUT、OUT パラメータを持つ プロシージャを定義する)
db1=# CREATE PROCEDURE plus(IN int, INOUT f1 int, OUT f2 text) LANGUAGE SQL
        AS $$ SELECT $1 + $2, 'result: ' || CAST($1 + $2 AS text) $$;
(psql での実行)
db1=# CALL plus(10, 20, null);   ※OUT 引数には何を渡しても無視されます
f1 | f2
----+------------
30 | result: 30
(1 row)
```
次に JDBC におけるエスケープコール構文における使い方も確認しました。以下のテストコードを用意し て実行しました。

```
// テストコード TestOutParam.java
import java.util.Properties;
import java.sql.*;
public class TestOutParam {
  public static void main(String[] args) throws SQLException {
    String url = "jdbc:postgresql://localhost:5432/db1";
   // escapeSyntaxCallMode に callIfNoReturn または call を指定して接続します。
    Properties props = new Properties();
```

```
 props.setProperty("escapeSyntaxCallMode", "callIfNoReturn");
  Connection con = DriverManager.getConnection(url, props);
 // psql 上の実行と同様に OUT 引数も含めた三引数で記述します。
  CallableStatement proc = con.prepareCall("{call plus(?, ?, ?)}");
 // IN 引数と INOUT 引数にパラメータを指定します。
  proc.setInt(1, 10);
  proc.setInt(2, 20);
 // 第二引数、第三引数について OUT パラメータであることを指定します。
  proc.registerOutParameter(2, Types.INTEGER);
  proc.registerOutParameter(3, Types.VARCHAR);
  proc.execute();
 int f1 = proc.getInt(2);
 String f2 = proc.getString(3); proc.close();
 System.out.printf("f1: %d\n", f1);
 System.out.printf("f2: \"%s\"\n", f2);
 }
```
## (実行結果) \$ javac TestOutParam.java \$ java -classpath .:postgresql-42.2.22.jar TestOutParam f1: 30 f2: "result: 30"

}

上記サンプルコードの書き方で INOUT、OUT パラメータ共に値が返却されることが確認できました。

### <span id="page-44-1"></span>*4.3. 管理のための新機能*

### <span id="page-44-0"></span>*4.3.1. idle\_session\_timeout/client\_connection\_check\_interval*

クライアントとの TCP/IP 接続 (ホスト接続) の制御を行う新たな設定パラメータ idle\_session\_timeout および client\_connection\_check\_interval が追加されました。

#### **◆** *idle\_session\_timeout*

idle session timeout は、クライアントの次問い合わせを待機している状態にあるセッションを強制終了 させるタイムアウト時間を設定します。ただし、トランザクション内にあるセッションは対象外です。単位を 指定しない場合はミリ秒として見なされます。0(デフォルト値)を指定した場合、タイムアウトは無効にな ります。

以下の手順で idle session timeout を設定したときのタイムアウト動作を確認しました。

```
(セッションタイムアウトを 5 秒に設定)
db1=# SET idle session timeout = 5000;
SET
(5 秒以上経過後)
db1=# SELECT current_user;
FATAL: terminating connection due to idle-session timeout
server closed the connection unexpectedly
       This probably means the server terminated abnormally
       before or while processing the request.
The connection to the server was lost. Attempting reset: Succeeded.
```
### **◆** *client\_connection\_check\_interval*

問い合わせ実行中にクライアントの接続検査を行う間隔を設定します。接続検査はソケットをポーリング することによって行われ、クライアントが切断していた場合、長時間実行されていた問い合わせを速やかに中 止させることができます。単位を指定しない場合はミリ秒として見なされます。0(デフォルト値)を指定し た場合、接続検査は行われません。

psql で時間を要する問い合わせを実行して、問い合わせ実行が終わる前に psql 実行プロセスを強制終 了することで、client connection check interval 設定の挙動を確認しました。このとき、サーバログ から挙動を確認するため、postgresql.conf 以下の設定を与えています。

log connections = on log disconnections = on log statement =  $'all'$ 

#### 以下に手順を示します。

まず、本設定が無効である場合です。

```
(client_connection_check_interval = 0 の場合)
$ psql -h localhost -U postgres -d db1 ※ホスト接続をします
db1=# SHOW client_connection_check_interval;
client connection check interval
          ----------------------------------
\cap(1 row)
db1=# SELECT pg_sleep(300);
(上記問い合わせの開始後すぐに別ターミナルから kill -9 《PID》を実行して、
  psql 実行プロセスを強制終了)
```

```
(ログ出力)
2021-06-02 11:32:22.283 JST [4379] LOG: connection received: host=127.0.0.1
port=52786
2021-06-02 11:32:22.283 JST [4379] LOG: connection authorized: 
user=postgres database=db1 application_name=psql
2021-06-02 11:32:25.865 JST [4379] LOG: statement: SHOW 
client connection check interval;
2021-06-02 11:32:51.209 JST [4379] LOG: statement: SELECT pg_sleep(300);
                       ※SELECT 実行直後に kill -9 を実行してクライアント切断。
2021-06-02 11:37:51.218 JST [4379] LOG: could not send data to client: 
Broken pipe
2021-06-02 11:37:51.218 JST [4379] FATAL: connection to client lost
                       ※クライアントの切断を検出するのに数分掛かっている。
2021-06-02 11:37:51.218 JST [4379] LOG: disconnection: session time: 
0:05:28.935 user=postgres database=db1 host=127.0.0.1 port=52786
```
続いて、本設定を使った場合です。

![](_page_46_Picture_2.jpeg)

#### (ログ出力)

```
...
2021-06-02 11:41:52.169 JST [4548] LOG: connection received: host=127.0.0.1
port=52788
2021-06-02 11:41:52.169 JST [4548] LOG: connection authorized: 
user=postgres database=db1 application_name=psql
2021-06-02 11:42:05.004 JST [4548] LOG: statement: SHOW 
client connection check interval;
2021-06-02 11:42:39.408 JST [4548] LOG: statement: SELECT pg_sleep(300);
                       ※SELECT 実行直後に kill -9 を実行してクライアント切断。
2021-06-02 11:43:04.411 JST [4548] FATAL: connection to client lost
                       ※クライアントの切断が数秒のうちに検出されている。
2021-06-02 11:43:04.411 JST [4548] STATEMENT: SELECT pg_sleep(300);
2021-06-02 11:43:04.411 JST [4548] LOG: disconnection: session time: 
0:01:12.242 user=postgres database=db1 host=127.0.0.1 port=52788
...
```
client connection check interval 設定により、問い合わせ実行中のクライアント切断を速やか に検出することとができました。

## <span id="page-47-0"></span>*4.3.2. 新システムロール*

### *pg\_database\_owner 、pg\_read\_all\_data、pg\_write\_all\_data*

PostgreSQL 14 では、以下の 3 つの定義済みシステムロールが追加されました。いずれもあらかじめ作成 されているのみならず、特別な機能を持っています。

![](_page_47_Picture_158.jpeg)

以下の動作確認を行いました。

#### **◆** *pg\_database\_owner* の動作確認

```
(各オブジェクト所有者を pg_database_owner として、定義 SQL を記述)
$ cat > app_ddl.sql <<EOS
CREATE SCHEMA app AUTHORIZATION pg database owner;
CREATE TABLE app.t1 (id int PRIMARY KEY, txt text, ts timestamp);
ALTER TABLE app.t1 OWNER TO pg_database_owner;
CREATE SEOUENCE app.seq1;
ALTER SEQUENCE app.seq1 OWNER TO pg_database_owner;
EOS
(新たなユーザとそのユーザを所有者とするデータベースを作成して、定義 SQL をロード)
$ psql -U postgres
postgres=# CREATE USER appuser1;
postgres=# ALTER USER appuser1 SET search_path TO 'app';
postgres=# CREATE DATABASE appdb1 OWNER appuser1;
postgres=# \c appdb1
appdb1=# \ iapp\ dd1.sql
```

```
(データベース所有者ユーザが各オブジェクトの所有者同様にアクセス可能になる)
appdb1=# \c appdb1 appuser1
You are now connected to database "appdb1" as user "appuser1".
appdb1=> \d List of relations
Schema | Name | Type | Owner
--------+------+----------+-------------------
app | seq1 | sequence | pg database owner
app | t1 | table | pg_database_owner
(2 rows)
appdb1=> INSERT INTO t1 VALUES (nextval('seq1'), 'TXT', CURRENT TIMESTAMP);
INSERT 0 1
appdb1 = > SELECT * FROM t1;id | txt | ts
----+-----+----------------------------
 1 | TXT | 2021-06-11 11:22:02.823711
(1 row)
```
上記の使い方により、各オブジェクト所有者を pg\_database\_owner とすることで、同じ定義 SQL を、所 有者の異なるいくつかのデータベースに適用するにあたり、シンプルな記述が可能になりました。この書き方 であれば同じ定義 SQL をどのデータベースに投入しても、データベース所有者が各オブジェクトの所有者に なります。

### **◆** *pg\_read\_all\_data* と *pg\_write\_all\_data* の動作確認

全データが読める pg\_read\_all\_data ロールのメンバーであるユーザ reader1、pg\_write\_all\_data ロールの メンバーであるユーザ writer1 を作成して、これらロールの挙動を確認しました。前節で作成した、データベー スと各オブジェクトの所有者が appuser1 である appdb1 データベースにアクセスを試みます。

```
(検証用のユーザを作成)
$ psql -d db1 -U postgres
db1=# CREATE USER reader1;
db1=# GRANT pg_read_all_data TO reader1;
db1=# CREATE USER writer1;
db1=# GRANT pg write all data TO writer1;
```

```
(appdb1 に reader1 で接続して動作確認)
db1=# \c appdb1 reader1
You are now connected to database "appdb1" as user "reader1".
appdb1=> SELECT * FROM app.t1;
id | txt | ts
----+-----+----------------------------
 1 | TXT | 2021-06-11 11:22:02.823711
(1 row)
appdb1=> INSERT INTO app.t1 VALUES (nextval('app.seq1'), 'TXT2', now());
ERROR: permission denied for table t1 ← 書き込み (参照以外)はできない
(appdb1 に writer1 で接続して動作確認)
appdb1=> \c appdb1 writer1
You are now connected to database "appdb1" as user "writer1".
appdb1=> INSERT INTO app.t1 VALUES (nextval('app.seq1'), 'TXT2', now());
INSERT 0 1
appdb1=> SELECT * FROM app.t1;
ERROR: permission denied for table t1 ← 逆に参照はできない
```
pg\_read\_all\_data ロールや pg\_write\_all\_data ロールのメンバーであれば、何ら権限付与していないオブジ ェクトについて、それぞれ参照と書き込みが可能となっている動作が確認できました。読み書き共に可能とす るためには両ロールのメンバーである必要があります。

## <span id="page-49-0"></span>*4.3.3. 実行時統計ビューの拡張 (pg\_stat\_progress\_copy,*

*pg\_stat\_wal, pg\_stat\_replication\_slots)*

PostgreSQL 14 では、以下表に示す 3 つの実行時統計ビューの追加と拡張がされました。

![](_page_49_Picture_159.jpeg)

### **◆** *pg\_stat\_progress\_copy* ビュー

追加された pg\_stat\_progress\_copy ビューの定義を以下に示します。

![](_page_50_Picture_201.jpeg)

これらのビューの動作確認をおこないました。

COPY 実行時の動作を確認するため、検証用のデータベースとテーブルを作成し、/tmp ディレクトリにデ ータの書き出し先および読み取り元として使用するデータファイルを作成しました。以下に手順を示します。

```
(検証用のデータベースを作成し、t_copy テーブルとデータを作成)
$ createdb copydb
$ psql copydb
copydb=# CREATE TABLE t copy (id int primary key, ts timestamp, mes text);
           INSERT INTO t_log SELECT g, now(), md5(g::text)
            FROM generate series(1, 1500000) as g;
(別ターミナルで pg_stat_progress_copy ビューを1秒ごとに表示をくり返すよう準備)
$ psql copydb
copydb=# SELECT * FROM pg_stat_progress_copy;
pid | datid | datname | relid | command | type | bytes processed |
bytes total | tuples processed | tuples excluded
```

```
-----+-------+---------+-------+---------+------+-----------------
+-------------+------------------+-----------------
(0 rows)
copydb=# \x
copydb=# \watch 1
..後略
(元のターミナルでテーブルからファイルへの COPY TO を実行)
copydb=# COPY t_log TO '/tmp/t_copy.dat';
(\watch 1 実行中のターミナルでは COPY TO の実行状況が表示される)
2021年07月27日 10時15分33秒 (every 1s)
-[ RECORD 1 ]----+--------- ← 実行中のコピーがある場合のみ行が表示される
pid | 3987
datid | 16406
datname | copydb
relid | 16407
command | COPY TO
type | FILE
bytes_processed | 37164345
bytes_total | 0 → ← COPY TO の時は 0となる (全体サイズが不明なため)
tuples processed | 556350
tuples excluded | 0
(0 rows) ← 実行中のコピーが終了すると 0 行になる
(元のターミナルでファイルからテーブルへの COPY FROM を実行)
copydb=# TRUNCATE TABLE t_copy;
copydb=# COPY t_copy FROM '/tmp/t_copy.dat';
(COPY 中は pg_stat_progress_copy ビューに進捗状況が表示される)
2021年07月27日 10時 24分 12秒 (every 1s)
- [ RECORD 1 ]----+---------- ← 実行中のコピーがある場合のみ行が表示される
pid | 3987
datid | 16406
```

```
datname | copydb
relid | 16407
command | COPY FROM
type | FILE
bytes_processed | 4194304
bytes total | 100888896 ← COPY FROM では全体サイズが表示される
tuples processed | 62999
tuples excluded | 0
..中略
2021年07月27日 10時 24分16秒 (every 1s)
-[ RECORD 1 ]----+----------
pid | 3987
datid | 16406
datname | copydb
relid | 16407
command | COPY FROM
type | FILE
bytes_processed | 90243072
bytes total | 100888896
tuples_processed | 1342646
tuples excluded | 0
(0 rows)  ← 実行中のコピーが終了すると行が無くなる
```
以上のように pg\_stat\_progress\_copy ビューで COPY の進捗が確認できました。

## **◆** *pg\_stat\_wal* ビュー

追加された pg\_stat\_wal ビューの定義を以下表に示します。

![](_page_53_Picture_215.jpeg)

検証のために、新規に PostgreSQL インスタンスを作成して起動直後の pg\_stat\_wal ビューを表示しまし た。初期状態は、全ての値が 0 となっています。

```
(検証用の PostgreSQL インスタンスを作成、起動)
$ initdb --no-locale –encoding=UTF8 -D /var/lib/pgsql/data/statwaldb
$ pg_ctl start -D /var/lib/pgsql/data/statwaldb -o '-c port=5434'
$ psql -p 5434
postgres=# \x
postgres=# SELECT * FROM pg_stat_wal;
-[ RECORD 1 ]----+------------------------------ ← DB 作成直後で WAL 生成無し
wal records | 0
wal fpi | 0wal_bytes | 0
wal buffers full | 0
wal write | 0
wal sync | 0
wal_write_time | 0
```

```
wal sync time | 0
stats reset | 2021-07-26 22:17:30.282104+09
```
続いて別のターミナルから、pgbench を実行して書き込み処理を発生させて、再度 pg\_stat\_wal ビューを 表示すると、WAL 書き出しに関する統計値が確認できました。

```
(別のターミナルで pgbench の初期データ作成を実行)
$ pgbench -i -p 5434
(再度 pg_stat_wal ビューを表示すると各列の数値が増加)
postgres=# SELECT * FROM pg_stat_wal;
-[ RECORD 1 ]----+------------------------------ ← pgbench 初期化の WAL 生成量
wal records | 4006
wal fpi | 322
wal bytes | 13075616
wal_buffers_full | 800
wal write | 820\begin{array}{|l|l|}\n\hline\n\text{wal\_sync} & & + 18 \\
\hline\n\end{array}wal write time | 0
wal_sync_time | 0
stats reset | 2021-07-26 22:17:30.282104+09
```
### **◆** *pg\_stat\_replication\_slots* ビュー

pg\_stat\_replication\_slots ビューの定義を以下に示します。

![](_page_54_Picture_168.jpeg)

![](_page_55_Picture_207.jpeg)

「[4.1.5](#page-16-0) [ロジカルレプリケーションの改善](#page-16-0) 」の検証を実施して、その時の pg\_stat\_replication\_slots ビュー の情報表示を確認しました。

パブリケーション側で1トランザクション内に大量データ投入を行うと、以下のように、書き出された spill ファイル出力関連の情報が pg\_stat\_replication\_slots ビューの spill\_txn、spill\_counts、spill\_bytes 列にあら われました。

```
(パブリケーション側で pg_stat_replication_slots ビューを 1 秒ごとに表示)
db1=# SELECT * FROM pg_stat_replication_slots;
db1=# \sqrt{watch} 1(pg_stat_replication_slots ビュー: spill ファイル出力中の観測)
2021 年 07 月 27 日 15 時 49 分 07 秒 (every 1s)
-[ RECORD 1 ]+---------
slot name | sub1
spill txns | 1
spill_count | 1
spill_bytes | 67109019 ← これらの値が増加
stream txns | 0
stream count | 0
stream bytes | 0
total txns | 0
total_bytes | 0
stats reset |
(1 row)
```
続いてストリーミングが有効にした場合を確認しました。streaming = on の設定でサブスクリプションを 作り直して、再度パブリケーション側テーブルに1トランザクションで大量データ投入すると、以下の内容が 観測されました。

![](_page_56_Picture_205.jpeg)

<span id="page-56-0"></span>以上の通り、ロジカルレプリケーションの処理内容に応じた統計情報が表示されることが確認できました。

## *4.3.4. pg\_amcheck コマンド*

PostgreSQL 14 から新たに pg\_amcheck コマンドが追加されました。これは、テーブルやインデックスの 構造の論理的な一貫性を検査します。pg\_amcheck の機能は contrib として提供される amcheck 拡張の関数に よって実現されています。したがって、pg\_amcheck を使うには amcheck の導入が必要で、pg\_amcheck は amcheck 拡張を使いやすくして利便性を高めたものと言えます。

amcheck も PostgreSQL 14 で機能追加されており、B-Tree インデックスのみならず、標準的に使われる heapam を用いたテーブルの検査もできるようになっています。pg\_amcheck でもテーブルの検査ができます。 以下に使用例を示します。

![](_page_56_Picture_7.jpeg)

(**-–progress** オプションで進捗状況表示) \$ pg\_amcheck --progress amcheckdb 266/266 relations (100%) 2855/2855 pages (100%) (**--all** オプションで全データベース対象) \$ pg\_amcheck --all pg\_amcheck: warning: skipping database "postgres": amcheck is not installed pg amcheck: warning: skipping database "template1": amcheck is not installed **※ amcheck** 未導入のデータベースについては警告を出してスキップします (**-d** でデータベース指定、**-t** でテーブル指定、**-v** で冗長出力指定) \$ pg\_amcheck -d amcheckdb -s public -t pgbench accounts -v pg\_amcheck: including database "amcheckdb" pg\_amcheck: in database "amcheckdb": using amcheck version "1.3" in schema "public" pg\_amcheck: checking heap table "amcheckdb"."public"."pgbench\_accounts" pg\_amcheck: checking btree index "amcheckdb"."public"."pgbench\_accounts\_pkey"

## <span id="page-57-0"></span>*4.3.5. pg\_rewind でスタンバイをソースサーバとして利用*

pg\_rewind のソースとしてスタンバイサーバを利用した巻き戻しが可能となりました。以前はソースサー バはプライマリでなければなりませんでした。これはソースサーバに一時テーブルを作成する動作があった ためで、これを不要とする改修が行われました。

スタンバイサーバをソースとして pg\_rewind を使う状況としては、3 台のカスケードレプリケーション (プライマリ → スタンバイ 1 → スタンバイ 2)でプライマリがダウンしてスタンバイ 1 が新プライマリに 昇格した後、再び 3 台のカスケードレプリケーションにしたい場合が考えられます。下記の図に示します。

ダウンした旧プライマリサーバ上で、新スタンバイ1 (旧スタンバイ2) をソースとした pg\_rewind の実 行により、3 台のカスケードレプリケーション構成が再び構成できます。

![](_page_58_Figure_1.jpeg)

上記の 3 台のカスケードレプリケーション構成を想定した検証を、同一サーバ内でポート番号を変えた 3 つの PostgreSQL インスタンスを動作させて、以下の通り実施しました。

```
(プライマリサーバを作成)
$ initdb --no-locale --encoding=UTF8 -D /var/lib/pgsql/data/sv1
$ cat >> /var/lib/pgsql/data/sv1/postgresql.conf <<EOF
logging_collector = on
port = 5432wal log hints = on
archive mode = alwaysarchive command = 'cp %p /var/lib/pgsql/data/arc/%f'
EOF
$ mkdir /var/lib/pgsql/data/arc1
$ pg_ctl start -D /var/lib/pgsql/data/sv1
(スタンバイ1サーバを作成)
$ pg_basebackup -D /var/lib/pgsql/data/sv2 -R -p 5432 -h localhost
$ cat >> /var/lib/pgsql/data/sv2/postgresql.conf <<EOF
port = 5433archive command = 'cp %p /var/lib/pgsql/data/arc2/%f'
restore_command = 'cp /var/lib/pgsql/data/arc1/%f %p'
EOF
```

```
$ mkdir -p /var/lib/pgsql/data/arc2
$ pg_ctl start -D /var/lib/pgsql/data/sv2
(スタンバイ2サーバを作成)
$ pg_basebackup -D /var/lib/pgsql/data/sv3 -R -p 5433 -h localhost
$ cat >> /var/lib/pgsql/data/sv3/postgresql.conf <<EOF
port = 5434archive command = 'cp %p /var/lib/pgsql/data/arc3/%f'
restore command = 'cp /var/lib/pgsql/data/arc2/%f %p'
EOF
$ mkdir -p /var/lib/pgsql/data/arc3
$ pg_ctl start -D /var/lib/pgsql/data/sv3
(プライマリに pgbench でデータ生成、データ更新を行う)
$ createdb pgbench
$ pgbench -i pgbench
$ pgbench -T 30 pgbench
(プライマリを非正常停止、スタンバイ1を昇格 - 障害時のフェイルオーバを模した操作)
$ kill -9 $(head -1 /var/lib/pgsql/data/sv1/postmaster.pid)
$ pg_ctl promote -D /var/lib/pgsql/data/sv2
(新プライマリに対して、引き続き更新処理を実行)
$ pgbench -p 5433 -T 30 pgbench
(旧プライマリで新スタンバイ1をソースに pg_rewind を実行)
$ pg_rewind -P -R --source-server='host=localhost, port=5434' \
    --target-pgdata=/var/lib/pgsql/data/sv1
pg_rewind: connected to server
pg rewind: executing "/usr/local/pgsql/14/bin/postgres" for target server to
complete crash recovery
2021-07-30 21:00:43.879 JST [31675] LOG: database system was interrupted; 
last known up at 2021-07-30 20:46:40 JST
2021-07-30 21:00:43.937 JST [31675] LOG: database system was not properly 
shut down; automatic recovery in progress
```

```
2021-07-30 21:00:43.949 JST [31675] LOG: redo starts at 0/30008D0
2021-07-30 21:00:44.407 JST [31675] LOG: invalid record length at 
0/3D57918: wanted 24, got 0
2021-07-30 21:00:44.407 JST [31675] LOG: redo done at 0/3D578E0 system 
usage: CPU: user: 0.07 s, system: 0.06 s, elapsed: 0.45 s
         ※ 非正常停止であったため、ここまでで自動クラッシュリカバリが働いた
PostgreSQL stand-alone backend 14beta2
backend> pg_rewind: servers diverged at WAL location 0/3D57918 on timeline 1
pg rewind: rewinding from last common checkpoint at 0/3000908 on timeline 1
pg rewind: reading source file list
pg rewind: reading target file list
pg rewind: reading WAL in target
pg_rewind: need to copy 68 MB (total source directory size is 96 MB)
70466/70466 kB (100%) copied
pg rewind: creating backup label and updating control file
pg_rewind: syncing target data directory
pg_rewind: Done!
         ※ スタンバイをソースとして pg_rewind が処理に成功している
(新スタンバイサーバ2を設定変更して起動)
$ cat >> /var/lib/pgsql/data/sv1/postgresql.conf <<EOF
port = 5432archive command = 'cp %p /var/lib/pgsql/data/arc1/%f'
restore_command = 'cp /var/lib/pgsql/data/arc3/%f %p'
EOF
```
\$ pg\_ctl start -D /var/lib/pgsql/data/sv1

以上の手順で3台のカスケードレプリケーションが復旧しました。pg\_rewind を使って、旧プライマリのデ ータディレクトリから、スタンバイサーバをターゲットとして、末端の新たなスタンバイサーバを構成するこ とができました。

### <span id="page-60-0"></span>*5. 重要な非互換変更*

本章では PostgreSQL 14 の PostgreSQL 13.x に対する互換性の無い変更点のうち、重要と思われるもの を取り上げます。

## <span id="page-61-1"></span>*5.1. クライアント証明書認証の変更*

pg\_hba.conf の認証オプションで clientcert=1 という書き方 (意味は clientcert=verify-ca と同じ) が廃止 されました。clientcert を指定する場合には、verify-ca または verify-full を指定しなければなりません。

また、これは機能追加であって非互換ではありませんが、pg\_hba.conf の認証オプションとして clientname オプションが追加されました。CN または DN を指定することができます。hostssl 接続であって clientcert=verify-ca とする場合、あるいは、cert 認証方式を使う場合に、接続ユーザ名と証明書内のどの項目と を比較するかを指定します。従来は必ず CN(Common Name)が使われていましたが、clientname=DN を指 定することで、DN(Distinguished Name)を使うことができるようになりました。

## <span id="page-61-0"></span>*5.2. V2 プロトコル廃止*

PostgreSQL は 7.4 バージョン (2003 年リリース) からプロトコルバージョン 3.0 が使われるようになり ましたが、それ以前のプロトコル 2.0 も引き続き受け付けていました。PostgreSQL 14 からプロトコル 2.0 が サポートされなくなります。

openjdk 1.8.0 と JDBC ドライバによる接続で以下のように protocolVersion=2 を指定した場合について テストしました。

```
// テストコード jdbctest1.java
import java.sql.*;
public class jdbctest1 {
  public static void main(String[] args) {
    String url = "jdbc:postgresql://127.0.0.1:5432/db1?protocolVersion=2";
    Connection conn;
    try {
     conn = DriverManager.getConnection(url, "postgres", "pass");
      System.out.println("Connection OK");
      conn.close();
    } catch (Exception e) {
      System.err.println("jdbctest1: ERROR: " + e);
    }
   }
}
```
その結果、以下の接続エラーが生じる動作が確認できました。

```
$ javac -classpath ./postgresql-42.2.20.jar jdbctest1.java
$ java -Djdbc.drivers=org.postgresql.Driver \
       -classpath .:./postgresql-42.2.20.jar jdbctest1
jdbctest1: ERROR: org.postgresql.util.PSQLException: A connection could not 
be made using the requested protocol 2.
```
protocolVersion=3 を指定するか、protocolVersion を指定しなければ、バージョン 3.0 プロトコルとなって、 本エラーは発生しません。

今日、プロトコル 2.0 しか使えないデータベースクライアントは、極めて古いものを除き、ほとんど無いと 考えられますが、サーバ側プリペアドステートメントの利用を回避するために敢えてプロトコル 2.0 を選択し ている場合があるかもしれません。

### <span id="page-62-1"></span>*5.3. 後置単項演算子の廃止*

本バージョンで後置単項演算子が廃止されました。PostgreSQL 13.x において標準で存在する後置単項演 算子は、階乗を意味する「!」だけで、この演算子も廃止されました。なお、階乗の演算子には前置型の「!!」も存 在しましたが、こちらも一緒に廃止されています。代替に factorial 関数を使用することができます。

ユーザ定義の後置単項演算子がある場合、バージョン 14 むけには仕様を変更する必要があります。

```
(PostgreSQL 14 で後置単項演算子の定義に失敗する例)
db1=# CREATE FUNCTION plusplus(int) RETURNS int LANGUAGE sql AS
      $$ SELECT $1 + 1 $$;
db1=# CREATE OPERATOR ~++ (FUNCTION = plusplus, LEFTARG = int);
ERROR: operator right argument type must be specified
DETAIL: Postfix operators are not supported.
```
### <span id="page-62-0"></span>*5.4. EXTRACT の動作変更*

EXTRACT 関数の戻り値の数値のデータ型が、以下に示すように double precision 型から numeric 型に変 更されました。アプリケーション内の問い合わせで EXTRACT を含む式がある場合に影響確認が必要と考え られます。

```
db1=# SELECT pg_typeof(EXTRACT(DAY FROM now()));
pg_typeof
 -----------
```

```
numeric
(1 - r \circ w)
```
また、date 型に対して、日付には含まれない「時」「分」「秒」などを取り出そうとするときに 0 が返るので はなく、以下のようにエラーを出すように変わりました。

```
db1=# SELECT EXTRACT(MINUTE FROM now()::date);
ERROR: date units "minute" not supported
```
### <span id="page-63-0"></span>*5.5. pg\_standby コマンドの廃止*

contrib として提供されていた pg\_standby コマンドが廃止されました。これは、restore\_command 設定パ ラメータ内に本コマンドを使って WAL ファイル単位のレプリケーションを実現するものです。PostgreSQL がストリーミングレプリケーションに対応していなかった時点から、本コマンドによってスタンバイサーバ の作成が可能でした(問い合わせ実行はできないのでウォームスタンバイと呼ばれました)。

9.0 以降バージョンであれば、pg\_standby を使用しなくとも、WAL ファイル単位のレプリケーションは可 能です。PostgreSQL 14 では以下の手順で構成できます。

```
(WAL アーカイブ用ディレクトリ、スタンバイ用データディレクトリを作成)
$ mkdir "${PGDATA}_arc"
$ mkdir "${PGDATA}_standby"
$ chmod 700 "${PGDATA}_standby
(ベースバックアップでスタンバイの初期データを生成)
$ pg_basebackup -D "${PGDATA}_standby" -R -c fast
(WAL ファイルコピーによる同期を設定して、スタンバイを起動)
$ cat > ${PGDATA}_standby/postgresql.auto.conf <<EOS
restore command = 'cp ${PGDATA} arc/%f %p'
port = 5433EOS
$ pg_ctl start -D "${PGDATA}_standby"
(プライマリ側で WAL アーカイブを出力させる)
$ psql -U postgres << EOS
ALTER SYSTEM SET archive mode TO on;
```

```
ALTER SYSTEM SET archive command TO 'cp %p ${PGDATA} arc/%f';
EOS
$ pg_ctl restart
(pgbench で書き込みをして、pg_switch_wal で WAL アーカイブを促します)
$ pgbench -i db1 &> /dev/null
$ psql -c 'SELECT pg_switch_wal()'
pg_switch_wal
---------------
0/5C7E958
(1 row)
(ps コマンドでスタンバイ側が次の WAL ファイルを待っている状態が確認できます)
$ ps xw
  PID TTY STAT TIME COMMAND
32462 ? Ss 0:00 /usr/local/pgsql/14/bin/postgres
32475 ? Ss 0:00 /usr/local/pgsql/14/bin/postgres -D 
/var/lib/pgsql/data/14_standby
32477 ? Ss 0:00 postgres: startup waiting for 
000000010000000000000006
32640 ? Ss 0:00 postgres: archiver last was 
000000010000000000000005
  ※その他の出力を省略
```
上記は同ホスト内での実行ですが、 cp コマンドを scp コマンドに置き換えたり、NFS マウントしたディ レクトリからコピーさせたりすることで、リモートサーバ間のレプリケーションにすることができます。

### **◆** *pg\_standby* の昇格モード

pg\_standby ではスタンバイ PostgreSQL を昇格させるのに smart モード (現時点の WAL アーカイブを全 て適用して昇格)、fast モード(すぐに昇格)を選択できました。

上記の restore command 設定パラメータを使った方法では、スタンバイを昇格させる操作を行うと 、 pg\_standby における smart モードに相当する動作になります。fast モードに相当する振る舞いをさせるには、 スタンバイに recovery target = 'immediate' が設定されている状態で昇格する必要があります。

以下は fast モード相当の昇格手順の検証です。

```
(スタンバイに recovery_target 設定を追加、ただし反映は再起動後)
$ psql -p 5433 -U postgres << EOS
ALTER SYSTEM SET recovery target TO 'immediate';
EOS
(スタンバイ PostgreSQL を停止)
$ pg_ctl stop -D "${PGDATA}_standby"
(スタンバイ停止中にプライマリに大量の書き込みを行い、最後にテーブル作成を行う)
$ pgbench -i db1 &> /dev/null
$ pgbench -i db1 &> /dev/null
$ pgbench -i db1 &> /dev/null
$ psql -c 'CREATE TABLE t_new(id int)' db1
(standby.signal ファイルを削除して、スタンバイを昇格起動する)
$ rm "${PGDATA}_standby/standby.signal"
$ pg_ctl start -D "${PGDATA}_standby"
(プライマリで最後に行ったテーブル作成は反映されていない)
$ psql -p 5433 -c '\d t new' db1
Did not find any relation named "t new".
```
WAL ファイルとしては存在しているけれども未適用の変更について、それらを反映せずに即座に昇格させ ることができました。

なお、スタンバイで restore command を必ず失敗するコマンド(例えば Linux における false コマンド) に置き換えて設定して昇格させても概ね同様の結果になります。この場合には WAL アーカイブは無視されま すがオンライン WAL ディレクトリにある分は適用されます。厳密にいえばこちらの方が pg\_standby の fast モードに近いと言えます。ただし、平常時は restore\_command に WAL ファイルをコピーするコマンドが必要 ですので、あらかじめ false 等に設定しておくわけにはいきません。

## <span id="page-65-0"></span>*6. 免責事項*

本ドキュメントは SRA OSS, Inc. 日本支社により作成されました。しかし、SRA OSS, Inc. 日本支社は本 ドキュメントにおいて正確性、有用性、その他いかなる保証をするものではありません。本ドキュメントを利 用する場合、利用者の責任において行なって頂くものとなります。